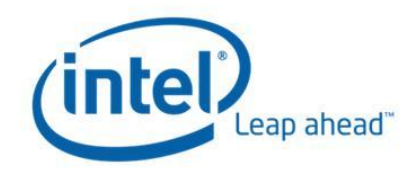

# Intel PROSet For Windows\* Device Manager WMI Provider User"s Guide

White Paper Revision 1.7

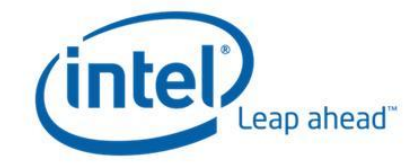

# Introduction

Intel® PROSet for Windows\* Device Manager deploys Network Configuration Services version 2.0, an easy to use solution for deploying and managing all Intel end-station networking technologies using industry standard methods. The NCS2 architecture works closely with the Windows Management Instrumentation (WMI) service to provide remote management of Intel network devices. This document describes the WMI classes and providers supplied by Intel® PROSet for Windows\* Device Manager.

This document is divided into several sections

- **EXECO Technology overview an overview of WMI technology.**
- Class summaries the class and namespace details for the NCS2 architecture.
- $\bullet$  Working examples how to use the NCS2 architecture to manage Intel® network devices.
- $\bullet$  Errata additional information specific to some environments.

Intel® PROSet for Windows\*Device Manager WMI providers offer the following features.

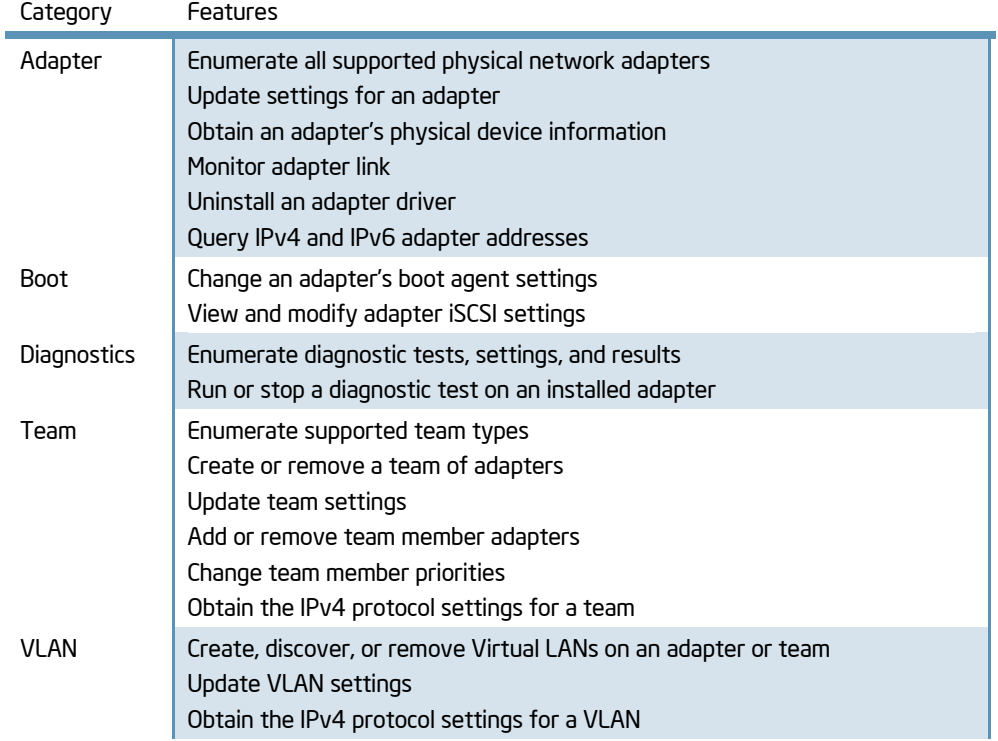

# Technology Overview

This section offers an overview of Windows Management Instrumentation in Microsoft operating systems and is recommended for anyone not familiar with the architecture. Further reading on this topic is encouraged and additional are links are provided at the end of this section.

# Web-based Enterprise Management

Web-based Enterprise Management (WBEM) is a Distributed Management Task Force (DMTF) initiative providing enterprise system managers with a standardized, cost-effective method for end station management. The WBEM initiative encompasses a multitude of tasks, ranging from simple workstation configuration to full-scale enterprise management across multiple platforms. Central to the initiative is the Common Information Model (CIM), an extensible data model representing objects in typical management environments, and the Managed Object Format (MOF) language for defining and storing modeled data.

# Windows Management Instrumentation

Windows Management Instrumentation (WMI) is the Microsoft implementation of WBEM for Windows\* operating systems. It exposes a programmable interface to view and interact with management objects. Running as a system service, this operating system component offers many powerful capabilities.

WMI consists of the following components:

- Management applications  $\triangle$
- Managed objects
- $\triangleleft$  Providers
- **+** Management infrastructure
- A COM API to allow access to management information.

Management applications process or display data from managed objects, which are logical or physical enterprise components. These components are modeled using CIM and accessed by applications through Windows Management Services. Providers supply Windows Management with data from managed objects, handle requests from applications and notification of events. The providers for Intel® PROSet for Windows\* Device Manager play a central role in network card configuration management.

Windows management consists of the CIM Object Manager (for handling the communication between management applications and providers) and a central storage area (CIMOM object repository). Data is placed in the repository using either the MOF language compiler or the Windows Management API.

The following diagram shows the interrelationship of these components:

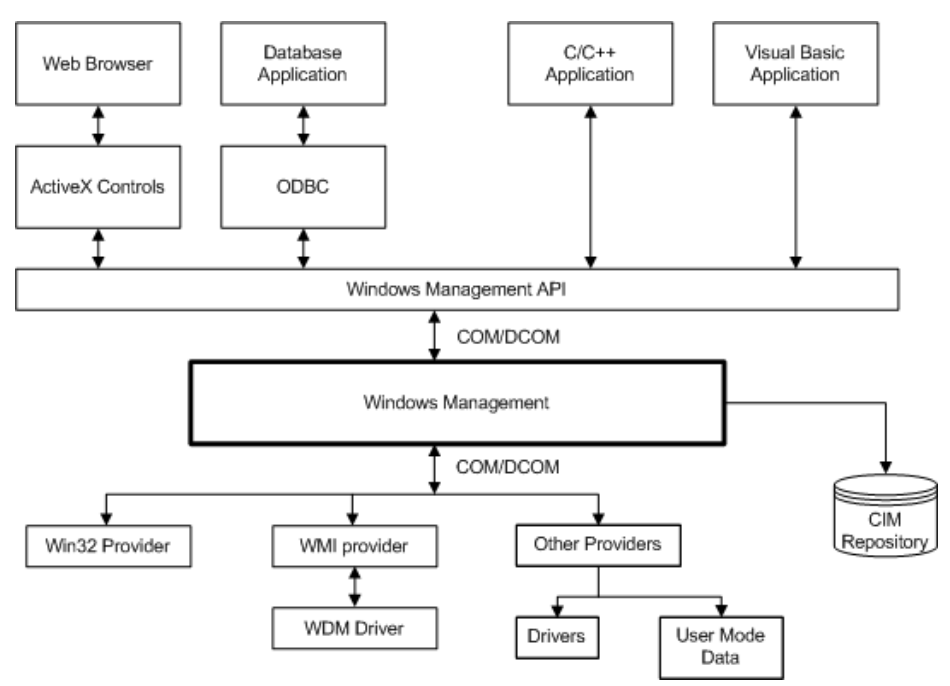

Figure 1 – Windows Management Architecture

## Common Information Model

The Common Information Model (CIM) presents a consistent and unified view of all types of logical and physical objects in a managed environment. Managed objects are represented as classes. CIM was designed by the DMTF to be operating system and platform independent, but the Microsoft implementation pre-dominates the specification. WBEM technology includes an extension of CIM for Microsoft Windows\* operating system platforms. Please refer to the DMTF CIM schema on the DMTF web site for more information. Intel® PROSet for Windows\* Device Manager is based on CIM Schema version 2.6.

CIM defines three levels of classes:

- Classes representing managed objects that apply to all areas of management. These classes provide a basic vocabulary for analyzing and describing managed systems and are part of what is referred to as the "core model."
- Classes representing managed objects that apply to a specific management area but are independent of a particular implementation or technology. These classes are part of what is referred to as the common model an extension of the core model.
- Classes representing managed objects that are technology-specific additions to the common model. These classes typically apply to specific platforms such as UNIX or the Microsoft Win32 environment.

## Inheritance Relationships

Classes can be related by inheritance, where a child class includes data and methods from its parent. Inheritance relationships are not typically visible to the management application using them, nor are the applications required to know the inheritance hierarchy. Class hierarchies can be viewed with CIM repository viewers. Since the NCS2 architecture uses inheritance, it is important to understand the limits and capabilities of these relationships.

## Association Classes

Windows Management also supports association classes. Association classes link two different classes to model a userdefined relationship, and are visible to management applications. Third-party developers can also define association classes for their management environment. Associations represent a relationship between two WMI objects (classes). The properties of the association class include two pointers or references, each linking to a different instance. The relationships are maintained by path only; the association class does not have the capabability to modify the instances it links. For additional information on CIM, visit [http://www.dmtf.org](http://www.dmtf.org/)

## CIM Tools

There are many ways to interact with a CIM repository depending on which operating system the user has installed. These tools are best used to view CIM information; scripting and programming languages are recommended for configuration changes.

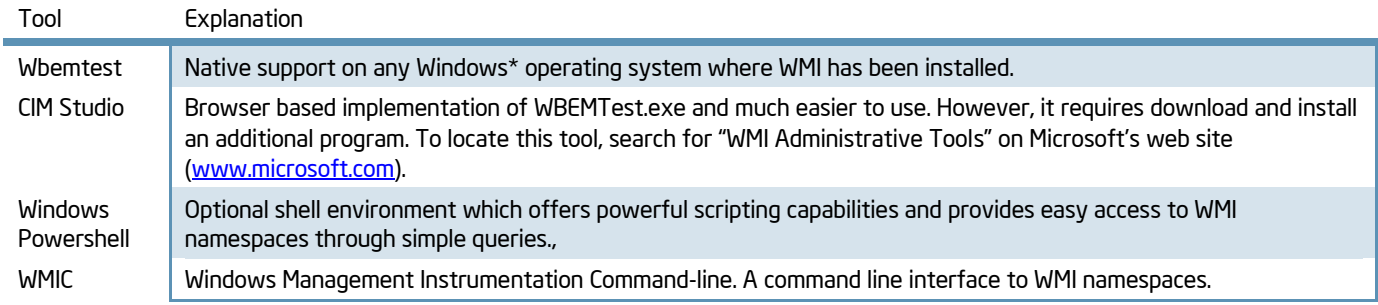

# Installed Files

# **Executables**

When information is requested about Intel® PROSet for Windows\* Device Manager through a WMI service call, the NCS2 provider will be launched. This will be visible as a running process in the operating system. Start and shutdown of WMI providers is completely transparent to user; there is no need to directly manipulate them. After a period of inactivity, the NCS2 provider will unload itself (usually a few minutes).

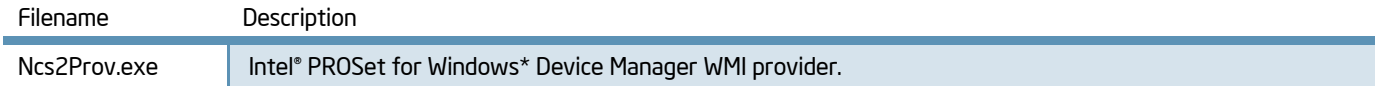

# Dynamically Linked Libraries

The following dynamically linked libraries are used by Intel® PROSet for Windows\* Device Manager.

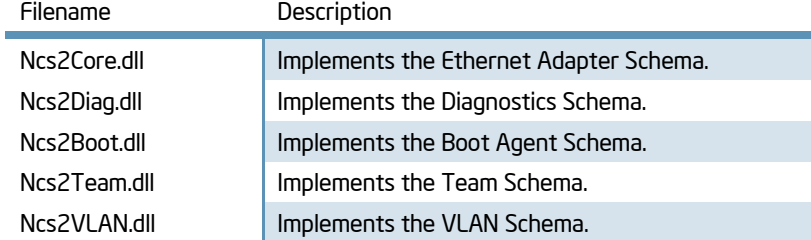

## MOF Files

A "MOF" file is a Managed Object Format file which contains information about WMI classes. A set of basic MOF files are included on distribution media for reference only. There are separate MOF files for language neutral and language specific data, which become available upon installation. The following are .mof files for the "root\IntelNCS2" namespace.

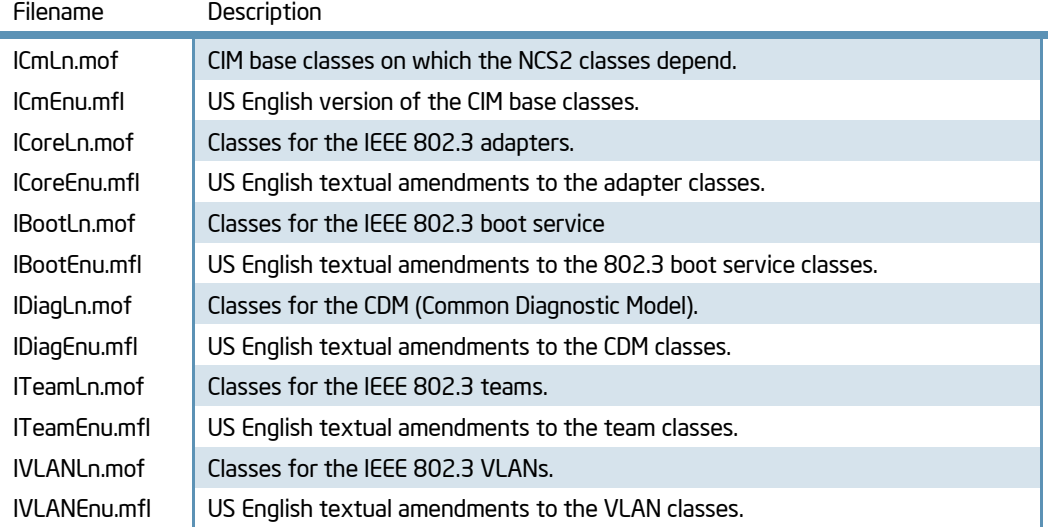

## **Security**

The NCS2 WMI provider uses client impersonation to manage the security; every call will be made in the client"s own security context. This context is passed down to the lower layers. An operation may fail if the user does not have suitable administrative rights on the target machine. Please see [Permissions](#page-46-0) for more information.

## **Namespaces**

CIM classes are organized into namespaces, a logical partitioning of the CIM object management repository. Installation of Intel® PROSet for Windows\* Device Manager will create the namespace "root\IntelNCS2" The NCS2 architecture uses this namespace to organize management information and make it available to clients. This namespace is only visible when PROSet has been installed and will be removed upon product uninstall.

## root\IntelNCS2

The root\IntelNCS2 namespace contains information about Intel® PROSet for Windows\* Device Manager configuration and is based on CIM version 2.6. The root\CIMv2 namespace was not used as a primary because it is based on CIM version 2.2 and has object key differences. Classes in this namespace have been extended through class inheritance to contain information specific to the NCS2 architecture. All operations regarding adapters, teams, VLANs, boot agent settings, and diagnostics must interact with this namespace.

# Locales and Localization

## Localized MOF files

All the MOF files used by the NCS2 WMI Provider are localized according to the Microsoft Windows Management Instrumentation globalization model. To accomplish this, each class definition is separated into the following:

- $\bullet$  a language-neutral version that contains only the basic class definition in the .mof file.
- a language-specific version that contains localized information, such as property descriptions that are specific  $\ddot{\Phi}$ to a locale in the corresponding .mfl file.

## Class Storage

The language-specific class definitions are stored in a child sub-namespace beneath the namespace that contains a language-neutral basic class definition. For example, for the NCS2 WMI Provider, a child namespace ms\_409 will exist beneath the root/IntelNCS2 namespace for the English locale. Similarly, there exists a child sub-namespace for each supported language beneath the root/IntelNCS2 namespace.

# Runtime Support

To retrieve localized data, a WMI application can specify the locale using strLocale parameter in SWbemLocator::ConnectServer and IWbemLocator::ConnectServer calls. If the locale is not specified, the default locale for that system will be used. (e.g. MS\_409 for US English). This locale is used to select the correct namespace when adding in the English strings. In addition, IWbemServices::GetObject, SWbemServices.GetObject, IWbemServices:: ExecQuery, and SWbemServices.ExecQuery must specify the WBEM\_FLAG\_USER\_AMENDED\_ QUALIFIERS flag to request localized data stored in the localized namespace, along with the basic definition. This is required in all functions that produce displayable values using value maps or display descriptions or other amended qualifiers from the MOF files.

# <span id="page-6-0"></span>WBEM Context

IWbemContext is a WMI programming interface which allows users to optionally communicate additional parameters to providers when submitting function calls. If you plan on making any changes to the NCS2 configuration through a WMI call, then you must pass a WbemContext parameter. These optional parameters are constructed by the user and passed as part of a WbemServices call. Interaction with NCS2 is dependent upon WbemContext objects when modify operations are requested. Thus, any request to NCS2 for a configuration change requires a WbemContext object to be constructed by the user and passed in the WbemServices function call. The following table contains the context qualifiers (named values) used by the NCS2 Provider.

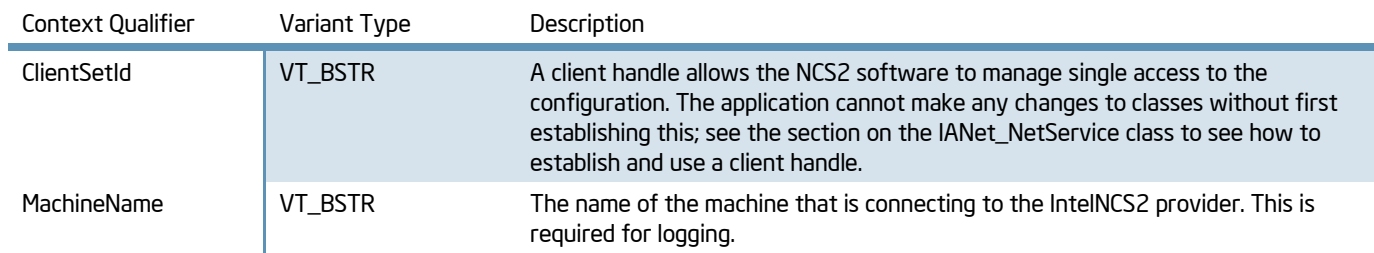

# Use Cases

A session handle is required to change a configuration and is managed through the root\IntelNCS2 namespace classes. This identification number allows the NCS2 software to manage single access to the configuration, thereby preventing changes from more than one source at a time. Understanding the role of these client handles is crucial for successful management changes.

## Getting a Client Handle

The client must get the object path of the single instance of IANet\_NetService before accessing the client handle. There will only be one instance of this class. Before making any changes to the configuration, the client must get a client handle provided by this class through the BeginApply ( ) method. Use this method to obtain a numeric lock ID which will authenticate access requests. Client handles are random numbers generated new each time they are requested. This lock will remain in place until the Apply ( ) method is called or the provider unloads itself from inactivity. Client handles are only required during operation which make a configuration change.

## Using a Client Handle in the IWbemContext Object

After the client handle is obtained, a WbemContext object has to be created. Store the client handle in the ClientSetId qualifier of this object. A pointer to this COM object should be passed to every call into IWbemServices. The client handle is not required when making calls to access the IANet\_NetService object as this takes the handle as an explicit argument. By

passing the client handle as an argument with the method, the software stack can identify the source of the request. Since the client handle is a number, it can be treated as such for assignment purposes.

## Finishing with a Client Handle

After changing the configuration, call the IANet\_NetService::Apply ( ) method to commit the changes. The client handle ID is passed as an argument to the Apply ( ) method. This may return a follow-up action code (e.g., reboot the system before the changes can take effect). If any devices became disabled during change operations, committing an Apply ( ) method will enable them.

# Error Reporting

This section details how to handle errors generated by the NCS2 provider. How and when an error object is returned depends on whether a call is synchronous, semi-synchronous or asynchronous. In most cases, the HRESULT is set to WBEM\_E\_FAILED when an error occurs. At this point, however, it is unknown whether WMI or a NCS2 Provider generated the error.

## Getting the Error Object

## Synchronous Calls

Use GetErrorInfo ( ) to get the IErrorInfo object. Use QueryInterface ( ) to get the IWbemClassObject that contains the error information.

## Asynchronous Calls

The IWbemClassObject is passed back as the last item in the last SetStatus ( ) call. After you get the error object instance, you can check the \_\_Class property to determine the origin of the error. WMI creates an instance of \_\_ExtendedStatus, and the NCS2 WMI Provider creates an instance of IANet\_ExtendedStatus for errors relating to IANet\_ classes and NCS2 WMI Provider. IANet\_ExtendedStatus is derived from \_\_ExtendedStatus and contains the following attributes:

## Error Codes

For all error codes, the NCS2 provider gives a description customized to the locale. Error codes are in the form of HRESULT with severity set to one (1) and facility set to ITF. An application may use these codes as a basis for a recovery action. See [IANet\\_ExtendedStatus](#page-20-0) for a list of error codes.

# Classes

The following classes are used by Intel® PROSet for Windows\* Device Manager and are located in the *root\IntelNCS2* namespace.

# Class List

<span id="page-8-0"></span>[IANet\\_802dot1QVLANService](#page-8-0) [IANet\\_AdapterSetting](#page-9-0) [IANet\\_AdapterSettingEnum](#page-10-0) [IANet\\_AdapterSettingInt](#page-9-1) [IANet\\_AdapterSettingMultiSelection](#page-11-0) [IANet\\_AdapterSettingMultiString](#page-10-1) [IANet\\_AdapterSettingSlider](#page-11-1) [IANet\\_AdapterSettingString](#page-11-2) [IANet\\_AdapterToSettingAssoc](#page-12-0) [IANet\\_BootAgent](#page-12-1) [IANet\\_BootAgent\\_iSCSI\\_Adapters](#page-13-0) [IANet\\_BootAgentSetting](#page-14-0) [IANet\\_BootAgentSettingEnum](#page-14-1) [IANet\\_BootAgentSettingInt](#page-14-2) [IANet\\_BootAgentSettingString](#page-15-0) [IANet\\_BootAgentToBootAgentSettingAssoc](#page-15-1) [IANet\\_Device802dot1QVLANServiceImplementation](#page-15-2) [IANet\\_DeviceBootServiceImplementation](#page-16-0) [IANet\\_DiagConnectionResultStrings](#page-16-1) [IANet\\_DiagResult](#page-16-1) [IANet\\_DiagResultForMSE](#page-17-0) [IANet\\_DiagResultForTest](#page-17-1) [IANet\\_DiagResultInPackage](#page-17-2) [IANet\\_DiagSetting](#page-18-0) [IANet\\_DiagSettingForTest](#page-18-1) [IANet\\_DiagTest](#page-18-2)

[IANet\\_DiagTestForMSE](#page-20-1) [IANet\\_EthernetAdapter](#page-20-1) [IANet\\_ExtendedStatus](#page-20-0) [IANet\\_LogicalEthernetAdapter](#page-21-0) [IANet\\_NetService](#page-22-0) [IANet\\_NetworkVirtualAdapter](#page-23-0) [IANet\\_PhysicalEthernetAdapter](#page-23-1) [IANet\\_Setting](#page-27-0) [IANet\\_TeamedMemberAdapter](#page-28-0) [IANet\\_TeamOfAdapters](#page-28-1) [IANet\\_TeamSetting](#page-30-0) [IANet\\_TeamSettingEnum](#page-31-0) [IANet\\_TeamSettingInt](#page-30-1) [IANet\\_TeamSettingMultiSelection](#page-31-1) [IANet\\_TeamSettingSlider](#page-31-2) [IANet\\_TeamSettingString](#page-32-0) [IANet\\_TeamToTeamSettingAssoc](#page-32-1) [IANet\\_VLAN](#page-32-1) [IANet\\_VLANFor](#page-33-0) [IANet\\_VLANSetting](#page-33-1) [IANet\\_VLANSettingEnum](#page-34-0) [IANet\\_VLANSettingInt](#page-34-1) [IANet\\_VLANSettingMultiSelection](#page-35-0) [IANet\\_VLANSettingSlider](#page-35-1) [IANet\\_VLANSettingString](#page-36-0) [IANet\\_VLANToVLANSettingAssoc](#page-36-1)

## IANet\_802dot1QVLANService

This class is used to hold the IEEE 802.1Q properties of a network adapter. This class implements the CIM class CIM\_802dot1QVLANService.

#### **Instances**

An instance of this class exists for each adapter or team that supports IEEE 802.1Q. Each adapter or team can have just one IANet\_802dot1QVLANService. Some teams, such as multi-vendor fault tolerant teams do not support this service. The user cannot create instances of this class If the adapter does not have an instance associated with it, then the adapter does not support this service. The user cannot delete instances of this class.

#### **Properties**

There are no supported or modifiable properties.

#### **Methods**

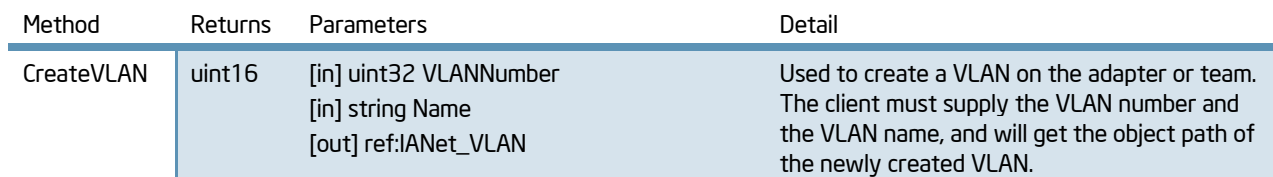

## **Associations**

IANet\_Device802dot1QVLANServiceImplementation

## <span id="page-9-0"></span>IANet\_AdapterSetting

This abstract class is used to describe a settable property in a configuration. The class is derived from IANet\_Setting. Instances of this class will exist for each setting on each adapter. There are several sub-classes for IANet\_AdapterSetting. The sub-classes correspond to the different types and ranges of values that settings can take. Each sub-class corresponds to a different style of GUI that may be used to display or change the settings.

#### **Instances**

There will be one instance for every class which inherits this one; a single instance for every type of adapter setting.

#### **Properties**

See class IANet\_Setting for supported properties.

#### **Methods**

There are no supported methods.

#### Associations

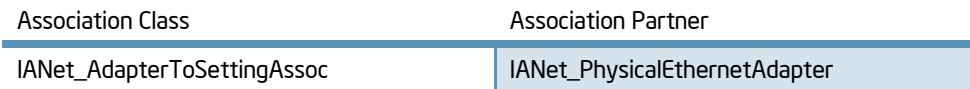

## <span id="page-9-1"></span>IANet\_AdapterSettingInt

The class models a setting that takes an integer value. There are several IANet setting classes used to model integers. The differences between these classes concerns how the integer is displayed and modified by the user interface and how validation is done by the NCS2 WMI Provider. For IANet\_AdapterSettingInt, it is expected that the user interface will display an edit box with a spin control.

#### **Instances**

An instance of this class exists for each setting that should be displayed as an integer edit box. Users can neither create nor remove instances.

#### **Properties**

In addition to the properties supported by IANet Setting, this class supports:

White Paper - Intel PROSet for Windows\* Device Manager WMI User"s Guide

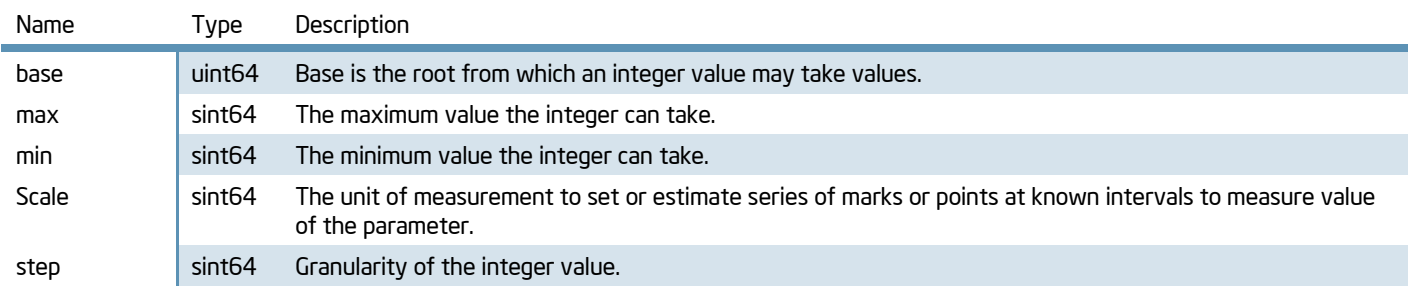

Modifiable properties: CurrentValue must be within the range of .min and .max.

#### **Methods**

There are no supported methods.

#### Associations

Inherits an association with IANet\_PhysicalEthernetAdapter through IANet\_AdapterToSettingAssoc.

## <span id="page-10-0"></span>IANet\_AdapterSettingEnum

The class models an enumeration setting value. For IANet\_AdapterSettingEnum, it is expected that the user interface will display a list of strings which map onto a small number of enumerated values. (e.g., a drop list , combo box).

#### Instances

An instance of this class exists for each setting that will be displayed as an enumeration.

#### **Properties**

In addition to the properties supported by IANet Setting, this class supports:

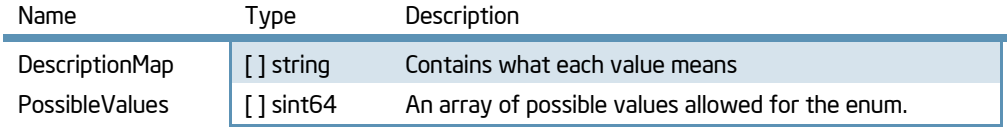

Modifiable properties: CurrentValue  $\in$  PossibleValues[]

#### **Methods**

There are no supported methods.

#### **Associations**

Inherits an association with IANet\_PhysicalEthernetAdapter through IANet\_AdapterToSettingAssoc.

## <span id="page-10-1"></span>IANet\_AdapterSettingMultiString

The class objectifies adapter related driver and network device settings; specifically, it handles multi-string settings.

#### **Instances**

An instance of this class exists for each setting that will be as a list of string values. Users can neither create nor remove instances.

#### **Properties**

In addition to the properties supported by IANet\_Setting, this class supports:

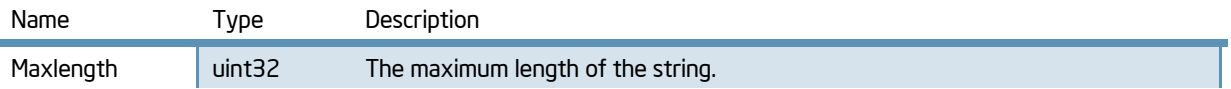

Modifiable properties: CurrentValue

## **Methods**

There are no supported methods.

#### **Associations**

Inherits an association with IANet\_PhysicalEthernetAdapter through IANet\_AdapterToSettingAssoc.

## <span id="page-11-0"></span>IANet\_AdapterSettingMultiSelection

This class models a setting whereby the user can select several options from a list of options. For IANet\_AdapterSettingMultiSelection, it is expected that the GUI will display multi-selection list box which will allow the user to choose any (or no) option(s).

#### **Instances**

An instance of this class exists for each setting that should be displayed as a list of options.

#### **Properties**

In addition to the properties supported by IANet\_Setting, this class supports:

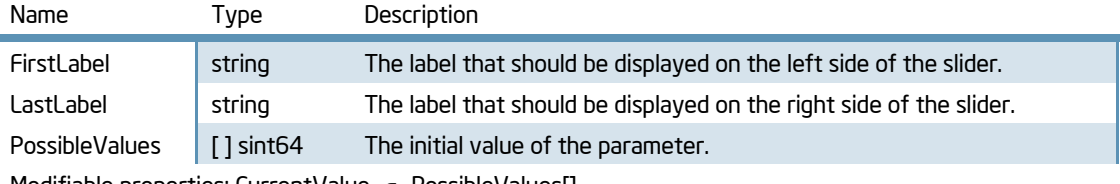

Modifiable properties: CurrentValue  $\in$  PossibleValues[]

#### **Methods**

There are no supported methods.

#### **Associations**

Inherits an association with IANet\_PhysicalEthernetAdapter through IANet\_AdapterToSettingAssoc.

## <span id="page-11-2"></span>IANet\_AdapterSettingString

This class models a setting whereby the user can enter a free-form string value. For IANet\_AdapterSettingString, it is expected that the user interface will display an edit box.

#### **Instances**

An instance of this class exists for each setting that should be displayed as a string.

#### **Properties**

In addition to the properties supported by IANet\_Setting, this class supports:

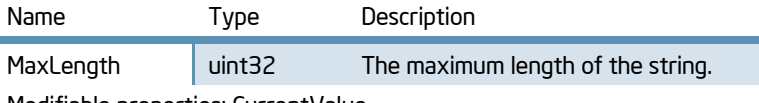

Modifiable properties: CurrentValue

#### **Methods**

'n

There are no supported methods.

#### Associations

Inherits an association with IANet\_PhysicalEthernetAdapter through IANet\_AdapterToSettingAssoc.

## <span id="page-11-1"></span>IANet\_AdapterSettingSlider

The class models a setting that specifically handles Slider settings. For IANet AdapterSettingSlider, it is expected that the user interface will display a slider which will allow the user to choose the value in a graphical manner – the actual value chosen need not be displayed.

#### **Instances**

An instance of this class exists for each setting that will be displayed as a slider. Users can neither create nor remove instances.

## **Properties**

In addition to the properties supported by IANet\_Setting, this class supports:

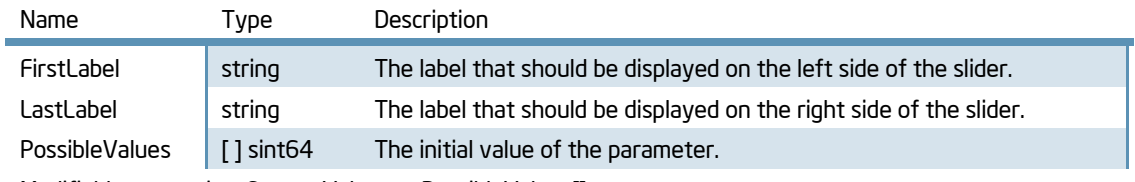

Modifiable properties: CurrentValue  $\in$  PossibleValues[]

## **Methods**

There are no supported methods.

## **Associations**

Inherits an association with IANet\_PhysicalEthernetAdapter through IANet\_AdapterToSettingAssoc.

## <span id="page-12-0"></span>IANet\_AdapterToSettingAssoc

This is an association class between an instance of IANet\_PhysicalEthernetAdapter and IANet\_AdapterSetting.

## Instances

There will be one instance of this class for every adapter setting on an adapter.

## **Properties**

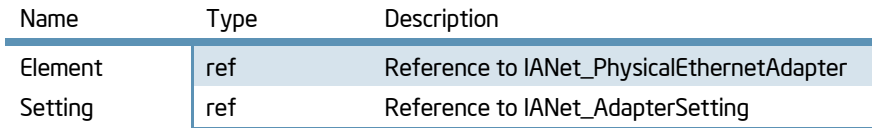

## <span id="page-12-1"></span>IANet\_BootAgent

This class is used to capture information about the network boot capabilities of an adapter (e.g., settings for the PXE Boot Agent supported by some Intel adapters).

## **Instances**

An instance exists for each adapter that supports boot agent capabilities, even if the boot agent is not currently installed. Users can neither create nor remove instances.

## **Properties**

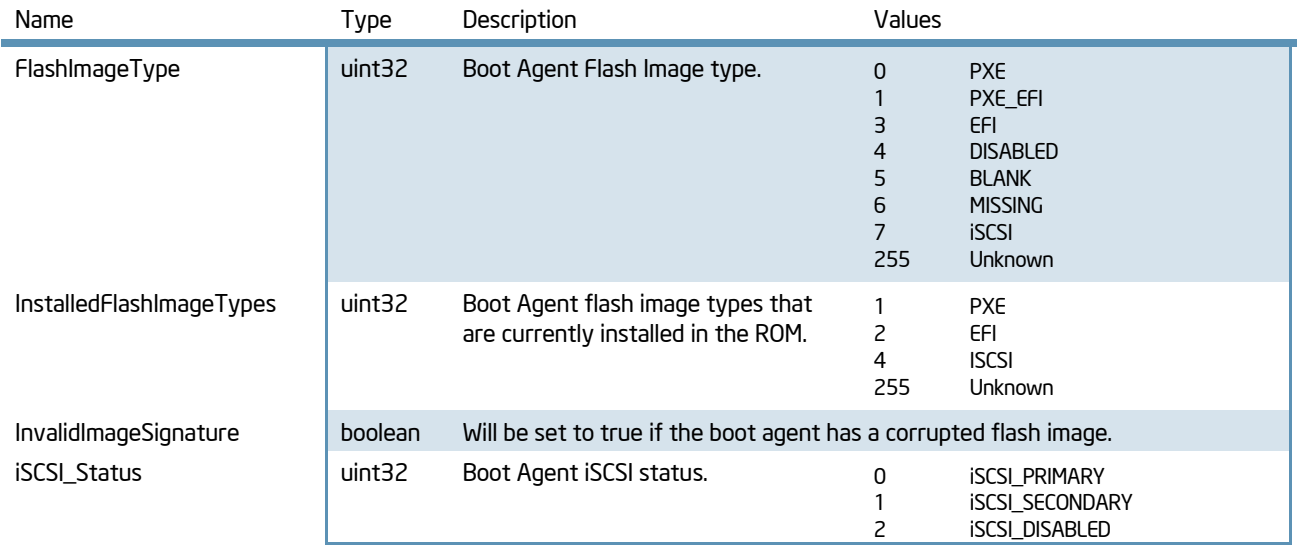

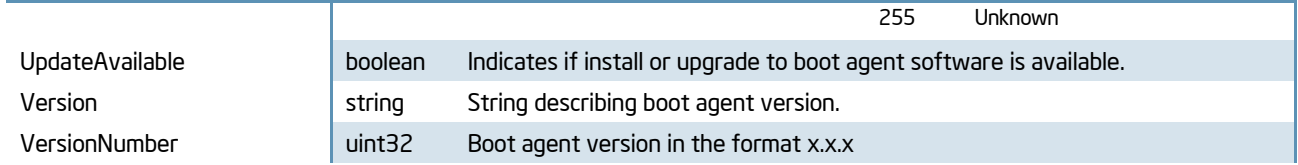

There are no other supported properties.

Modifiable properties: none

## **Methods**

There are two methods on this class that can be used to update the Flash ROM on the NIC:

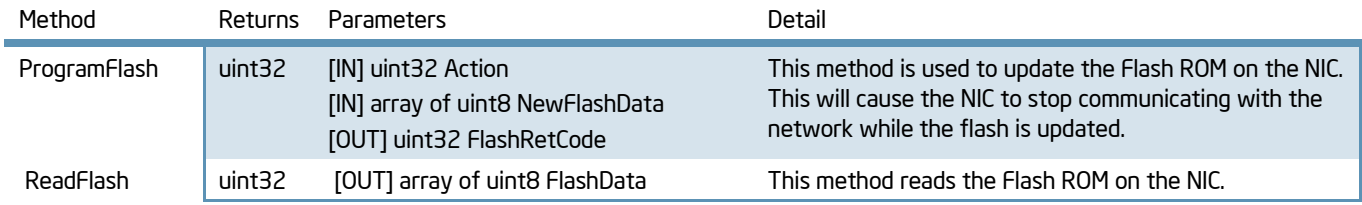

## **Associations**

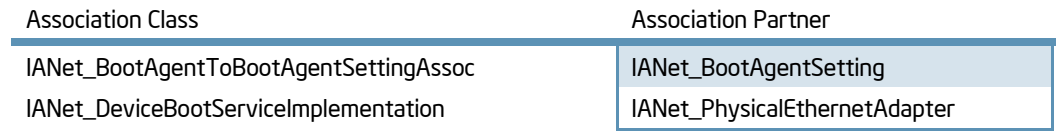

## <span id="page-13-0"></span>IANet\_BootAgent\_iSCSI\_Adapters

This class is used to capture information about iSCSI supported adapters installed in the system.

## **Instances**

There will be one instance of each adapter which supports iSCSI boot. Users can neither create nor remove instances.

## **Properties**

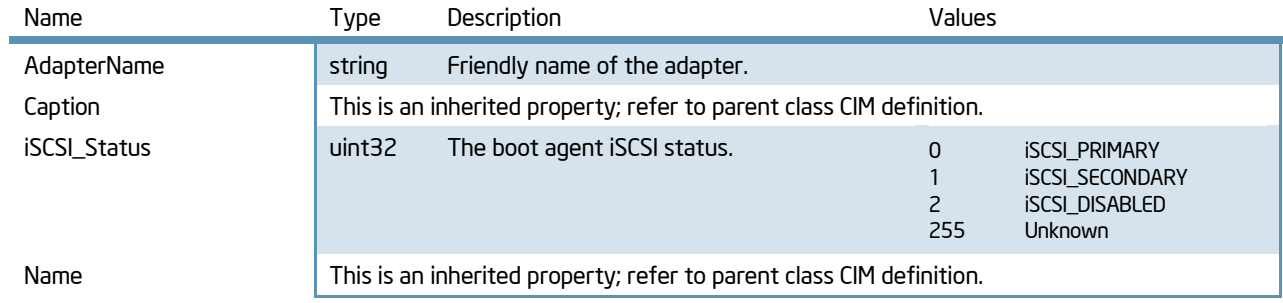

There are no other supported properties.

Modifiable properties: none

## **Methods**

There is one method of this class which can be used to set the iSCSI priority of adapters:

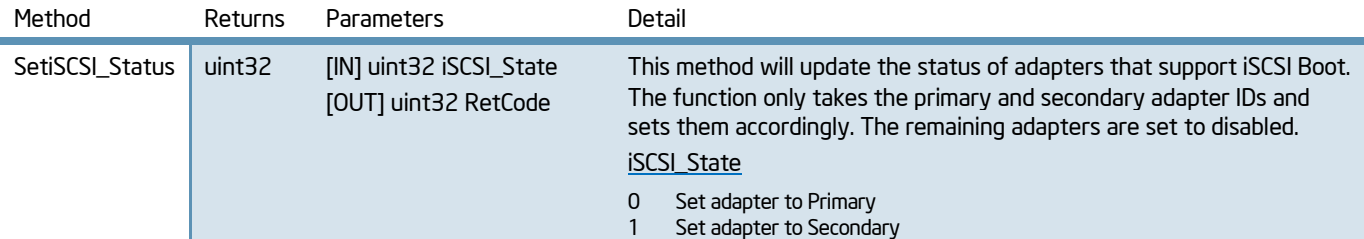

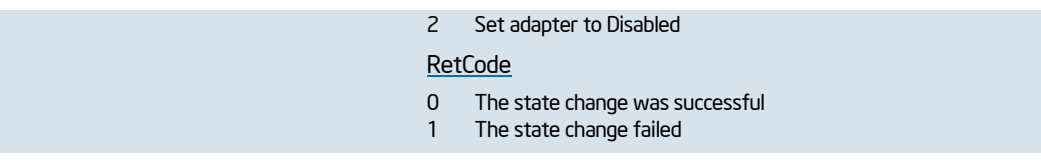

## Associations

There are no associations.

## <span id="page-14-0"></span>IANet\_BootAgentSetting

This abstract class is used to describe a settable property in a configuration. The class is derived from IANet\_Setting. Instances will exist for each Boot Agent setting. There are several sub-classes for IANet\_BootAgentSetting which correspond to the different types and ranges of values that settings can take.

#### **Instances**

There will be one instance for every class which inherits this one; a single instance for every type of adapter boot setting.

#### **Properties**

See class IANet\_Setting for supported properties.

#### **Methods**

There are no supported methods.

#### **Associations**

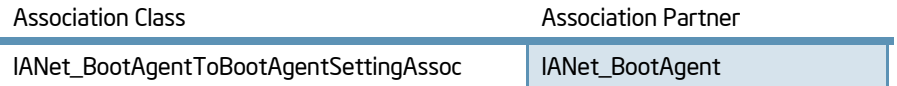

## <span id="page-14-1"></span>IANet\_BootAgentSettingEnum

The class models an enumeration setting value.

#### **Instances**

An instance of this class exists for each setting that will be displayed as an enumeration.

#### **Properties**

In addition to the properties supported by IANet\_Setting, this class supports:

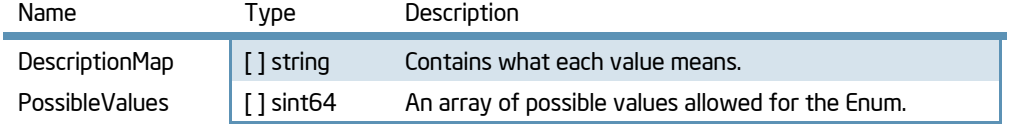

Modifiable properties: CurrentValue  $\in$  PossibleValues[]

## **Methods**

There are no supported methods.

#### Associations

Inherits an association with IANet\_BootAgent through IANet\_BootAgentToBootAgentSettingAssoc

## <span id="page-14-2"></span>IANet\_BootAgentSettingInt

This class objectifies Boot Agent related driver and network device settings. IANet BootAgentSettingInt specifically handles Integer settings.

#### Instances

An instance of this class exists for each setting that should be displayed as an integer edit box. Users can neither create nor remove instances.

## **Properties**

In addition to the properties supported by IANet\_Setting, this class supports:

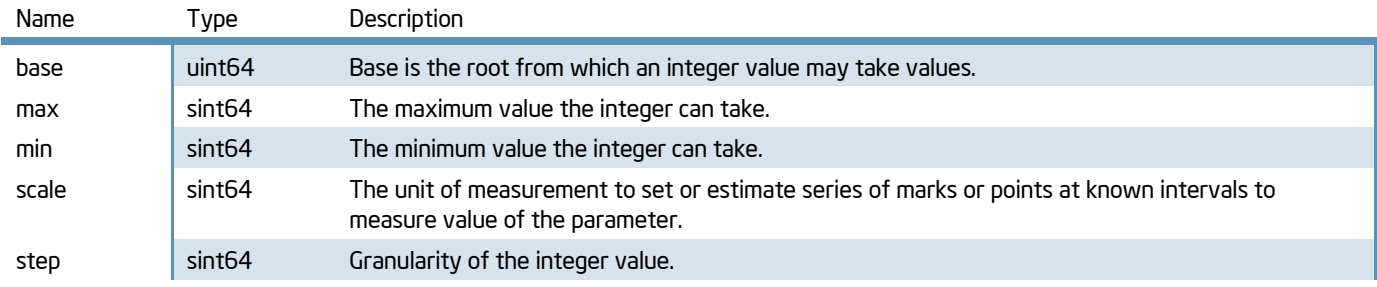

Modifiable properties: CurrentValue. Must be within the range of .min and .max.

## **Methods**

There are no supported methods.

## **Associations**

Inherits an association with IANet\_BootAgent through IANet\_BootAgentToBootAgentSettingAssoc

## <span id="page-15-0"></span>IANet\_BootAgentSettingString

This class objectifies Boot Agent related driver and network device settings. IANet\_BootAgentSettingString specifically handles Integer settings

## **Instances**

An instance of this class exists for each boot agent setting that should be displayed as string. Users can neither create nor remove instances.

## **Properties**

In addition to the properties supported by IANet\_Setting, this class supports:

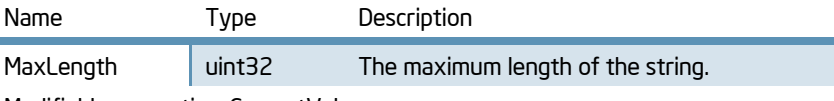

Modifiable properties: CurrentValue

#### **Methods**

There are no supported methods.

## **Associations**

Inherits an association with IANet\_BootAgent through IANet\_BootAgentToBootAgentSettingAssoc

## <span id="page-15-1"></span>IANet\_BootAgentToBootAgentSettingAssoc

This is an association class between an instance of IANet\_BootAgent and IANet\_BootAgentSetting.

#### **Instances**

There will be one instance of this class for every adapter which supports boot agent configuration.

## **Properties**

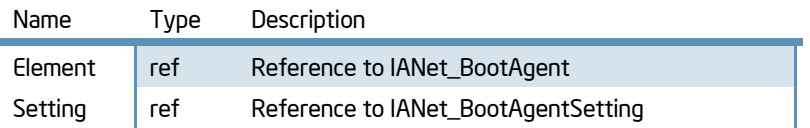

## <span id="page-15-2"></span>IANet\_Device802dot1QVLANServiceImplementation

This is an association class between an instance of IANet\_PhysicalEthernetAdapter and IANet\_802dot1QVLANService.

#### **Instances**

There will be one instance of this class for every VLAN attached to an adapter. Users can neither create nor remove instances.

## **Properties**

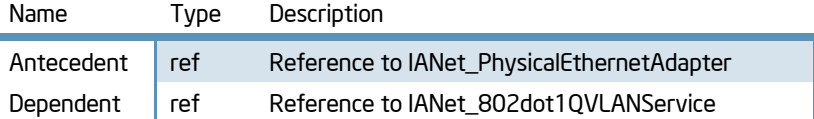

## <span id="page-16-0"></span>IANet\_DeviceBootServiceImplementation

This is an association class between an instance of IANet\_PhysicalEthernetAdapter and IANet\_BootAgent.

#### **Instances**

There will be once instance of this class for every adapter which has a boot agent.

## **Properties**

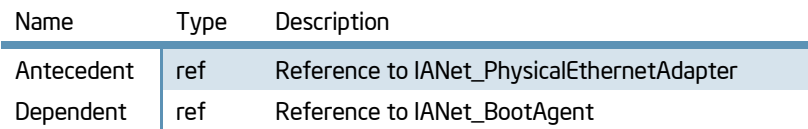

## <span id="page-16-1"></span>IANet\_DiagConnectionResultStrings

This is a class used internally to store strings related to diagnostic connection results. These strings are storied in this class so they can be localized. There are no instances of this class.

## IANet\_DiagResult

Instances of IANet\_DiagResult display result data for a particular test run on a particular Adapter. Instances of this class correspond identically to instances of IANet\_DiagTest and IANet\_DiagSetting.

#### **Instances**

When a diagnostic test is executed, instances of this class are created to hold the results. If the same diagnostic is executed again, previous instances will be replaced. Instances will persist as long as the provider is actively running; after the provider is shut down, all instances of this class will be cleared. The user cannot create instances or delete instances of this class.

For some diagnostic tests, the results are "packaged" as a set of results. In these cases, there will be a single parent result class instance associated to each packaged result through the IANet\_DiagResultInPackage association. Thus, it is possible to execute a single diagnostic test but have multiple results displayed.

#### **Properties**

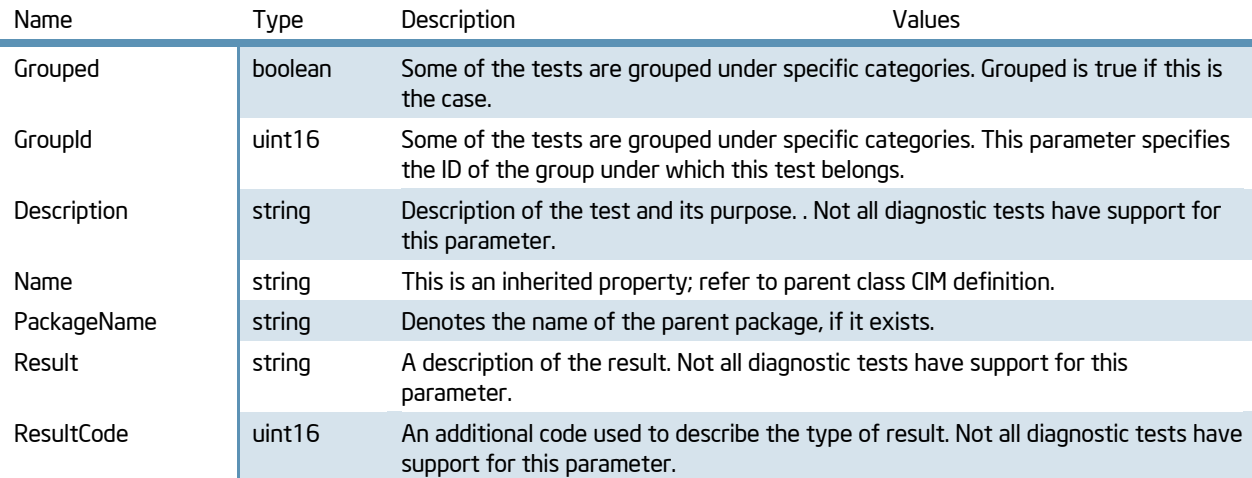

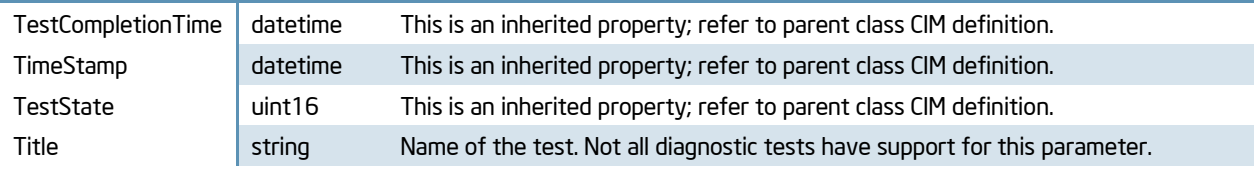

There are no other supported properties.

## **Methods**

There are no supported methods.

## **Associations**

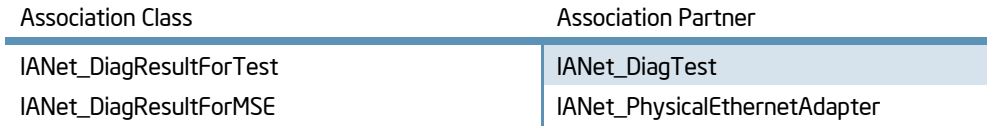

## <span id="page-17-2"></span>IANet\_DiagResultInPackage

This is an association class between an instance of an IANet\_DiagResult and another IANet\_DiagResult. It is used to correlate a single diagnostic result with a parent result, creating a packaged grouping between a single diagnostic result and additional results for that test.

#### **Instances**

There will be on instance of this class for every result which is packaged within a parent IANet\_DiagResult instance.

#### **Properties**

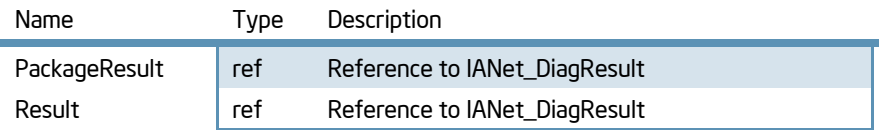

## <span id="page-17-0"></span>IANet\_DiagResultForMSE

This class relates diagnostic test results to the ManagedSystemElement that was tested.

#### **Instances**

There will be one instance of this class for every diagnostic result. Diagnostic tests must be executed before instances of this class will exist.

## **Properties**

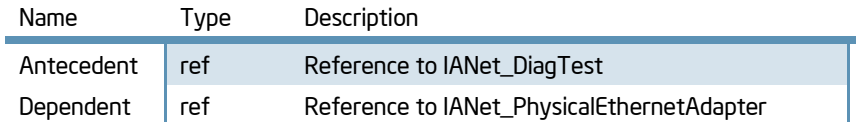

## <span id="page-17-1"></span>IANet\_DiagResultForTest

This is an association class between an instance of IANet\_DiagResult and IANet\_DiagTest

#### **Instances**

There will be once instance of this class for every diagnostic which has been executed.

## **Properties**

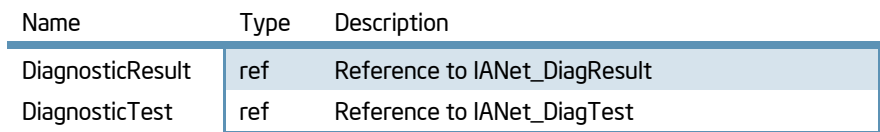

## <span id="page-18-0"></span>IANet\_DiagSetting

Instances of IANet\_DiagSetting provide specific run time diagnostic test directives. Directives used are in common to all tests and are bound to the super class CIM\_DiagnosticSetting. These include properties such as ReportSoftErrors and HaltOnError. There are no additional properties added to the subclass IANet\_DiagSetting.

#### **Instances**

The user cannot create instances or delete instances of this class. There will be one instance for each adapter and test combination.

## **Properties**

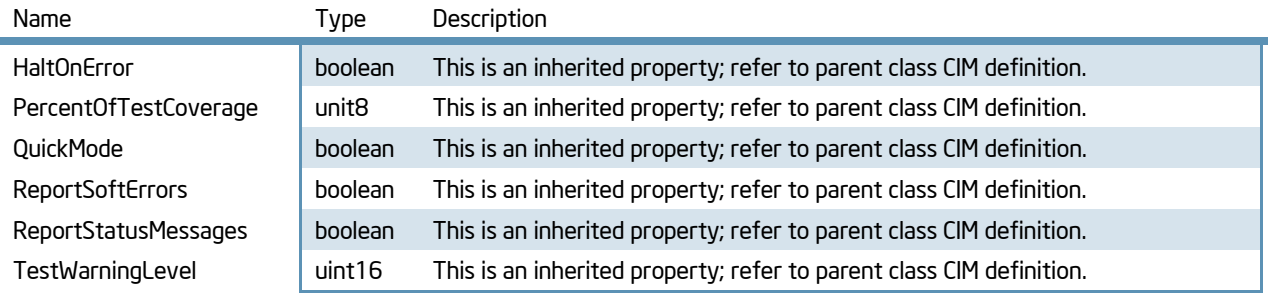

There are no other supported properties.

## Methods

There are no supported methods.

#### Associations

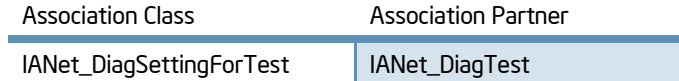

## <span id="page-18-1"></span>IANet\_DiagSettingForTest

This is an association class between an instance of IANet\_DiagTest and IANet\_DiagSetting.

#### Instances

There will be once instance of this class for every diagnostic test and setting for that test.

#### **Properties**

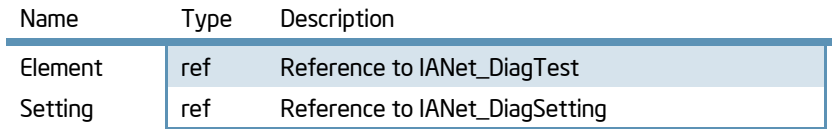

## <span id="page-18-2"></span>IANet\_DiagTest

IANet\_DiagTest is sub classed from CIM\_DiagnosticTest. The class provides a generic vehicle to run and control Diagnostic tests for a supported Ethernet adapter. The super class, CIM\_DiagnosticTest, is designed to generically support the testing of any computer hardware on a CIM enabled system. Properties of the class are descriptive in nature and the mechanics of the testing are provided by the exposed methods.

#### **Instances**

There is a one to one relationship between available diagnostic tests and instances of this class. Each test is distinguished by a key, which is the concatenation of a diagnostic ID number, the "@" symbol, and the GUID of the referenced adapter (e.g. 1@{12345678-9ABC-DEF0-1234-123456789012}). These unique strings will appear in the "Name" parameter of these class instances. This key value is, in one sense, redundant information, as all information to reference an adapter and test is passed as object parameters to the RunTest and other methods. Still, the instance must be consistent with parameters to the method or the NCS2 WMI Providers will reject the command. Other properties provide other description and run time information. The user cannot create or delete instances of this class.

The following table contains the diagnostic IDs which comprise the "<ID>@" part of the string. You can select which test to run on an adapter by choosing an ID from the table below and pairing it with the GUID of an adapter.

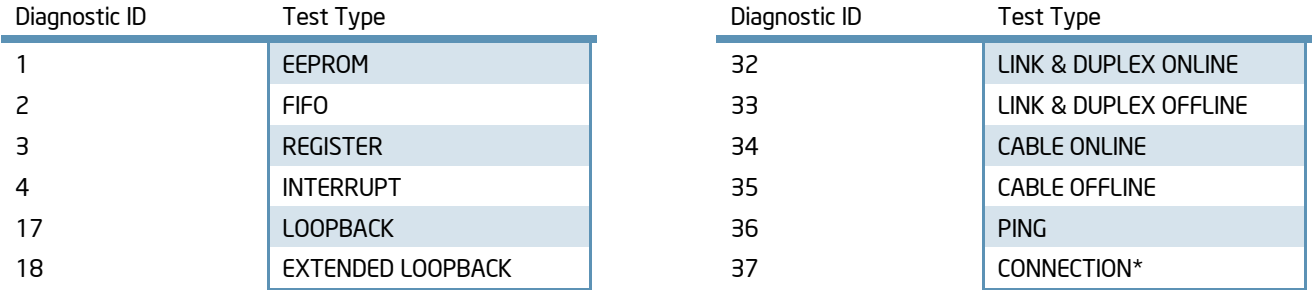

The Connection test (37) encompasses both the Ping test (36) and the Online Link & Duplex test (32).

## **Properties**

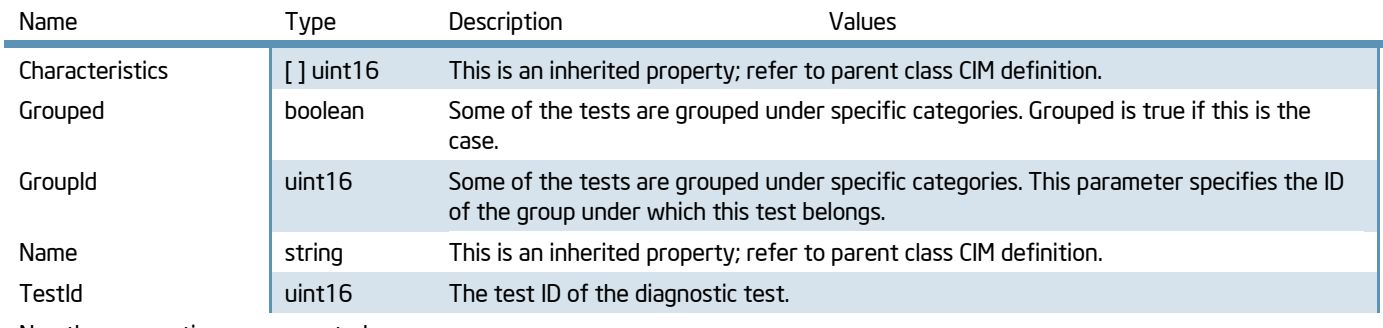

No other properties are supported.

## **Methods**

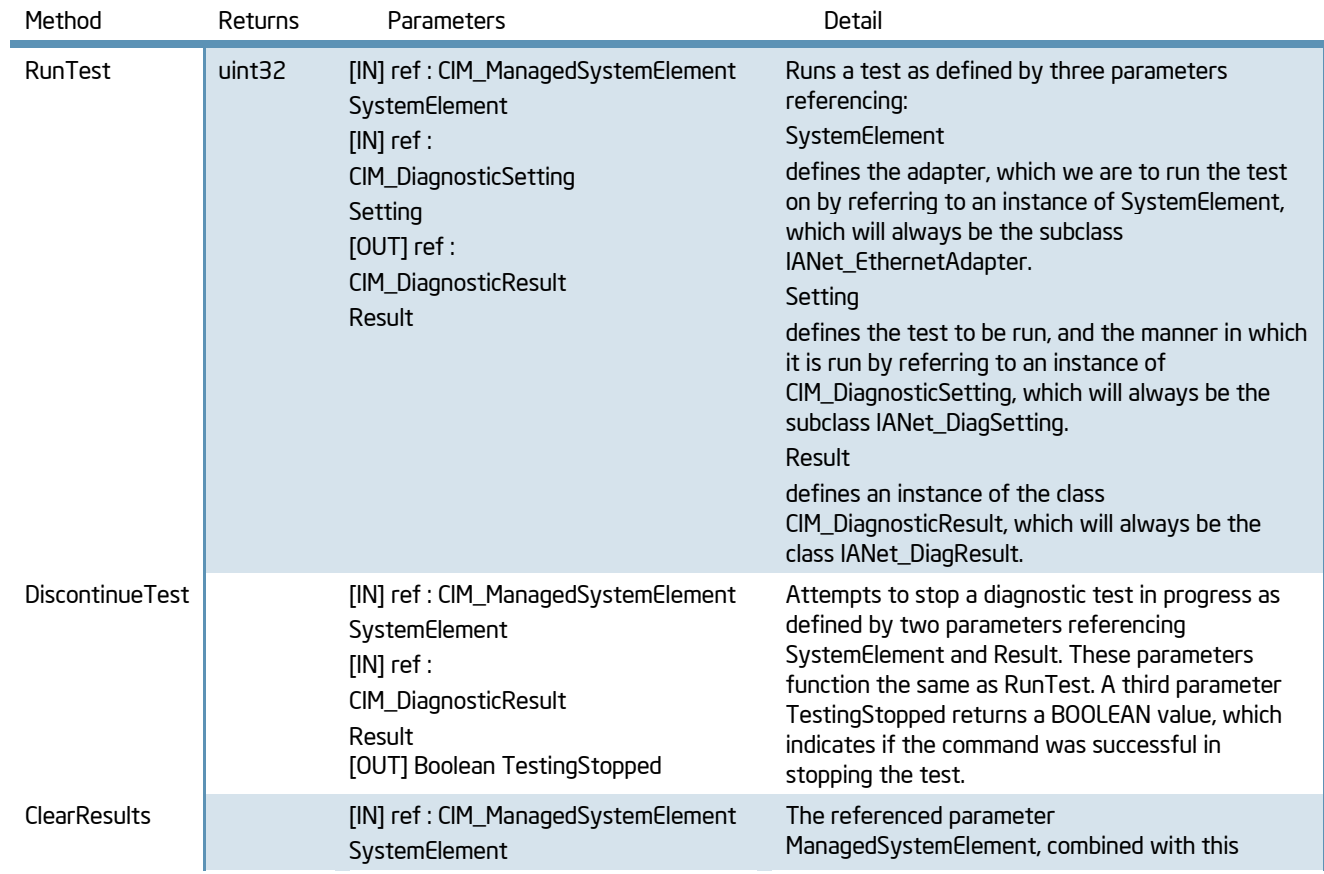

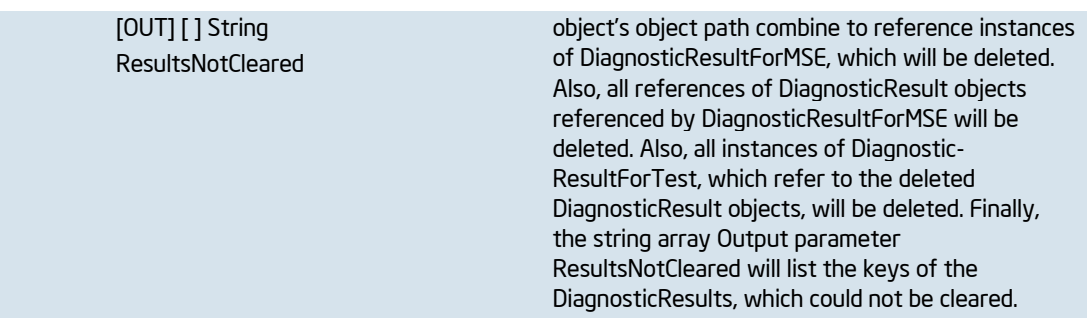

There are no other supported methods

#### Associations

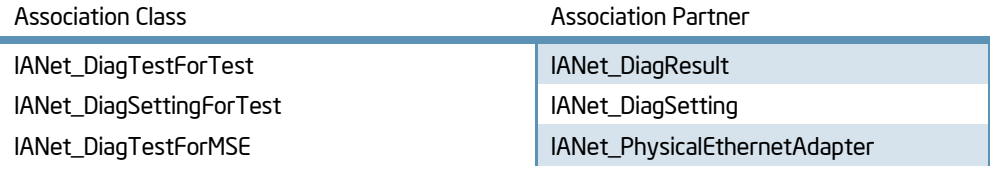

## <span id="page-20-1"></span>IANet\_DiagTestForMSE

This is an association class between an instance of a CIM\_DiagnosticTest and CIM\_ManagedSystemElement.

#### **Instances**

There will be once instance of this class for every diagnostic test.

#### **Properties**

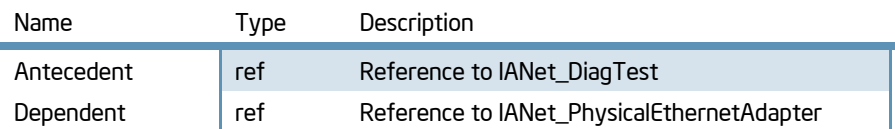

## IANet\_EthernetAdapter

This is an abstract base class which objectifies network characteristics of an Intel network card. The IANet\_EthernetAdapter class is inherited by IANet\_LogicalEthernetAdapter and contains properties common to both virtual and physical network devices. If you need information on teaming classes, reference IANet\_LogicalEthernetAdapter.

#### **Instances**

There will be one instance for every physical Ethernet adapter and team.

#### **Properties**

Both child classes, IANet\_LogicalEthernetAdapter and IANet\_PhysicalEthernetAdapter support different sets of properties. There is very little in common between them. For an accurate list of supported properties, look to these particular class definitions.

#### **Methods**

There are no supported methods.

## Associations

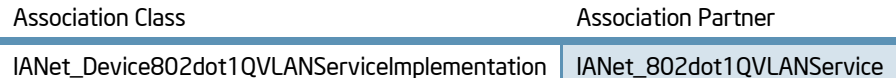

## <span id="page-20-0"></span>IANet\_ExtendedStatus

The NCS2 WMI Provider will return additional information about errors to the user through this class.

## **Instances**

Once an internal error has occurred, an instance of this class will be present.

# Properties

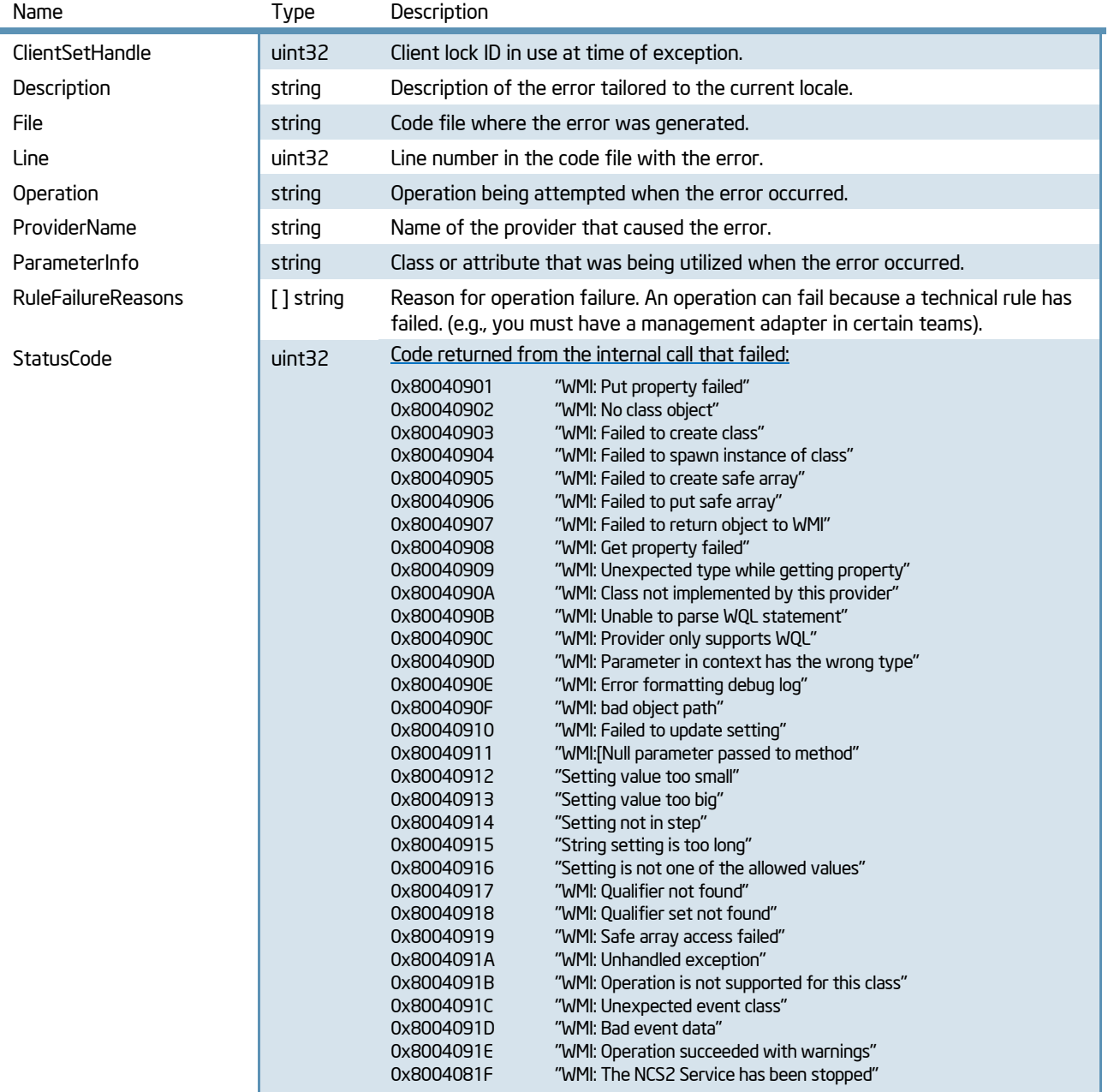

## **Methods**

There are no supported methods.

## Associations

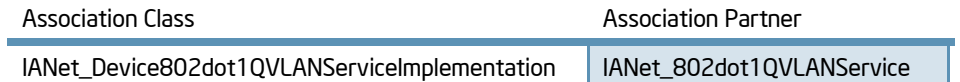

# <span id="page-21-0"></span>IANet\_LogicalEthernetAdapter

This class objectifies the general network characteristics of an Intel ANS team portrayed as a logical device.

#### **Instances**

For every team instance there will be one instance of this class. This class implements CIM\_EthernetAdapter for a virtual team interface.

## **Properties**

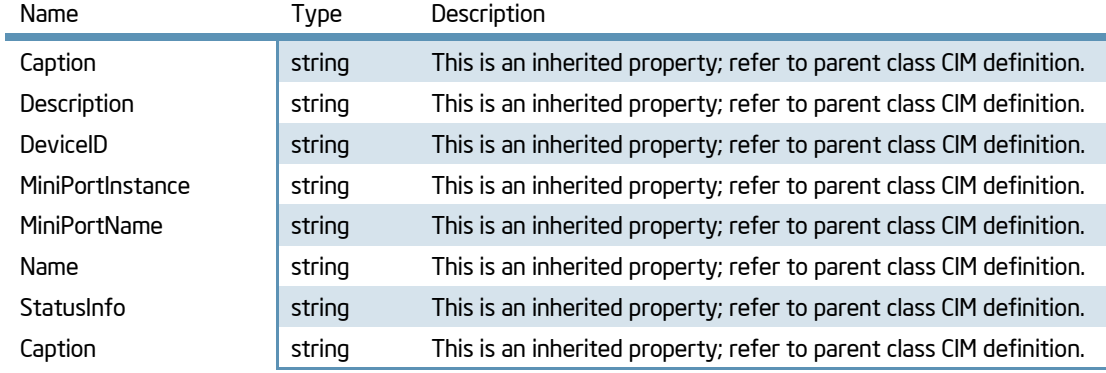

All other properties are not supported.

## **Methods**

There are no supported methods

## **Associations**

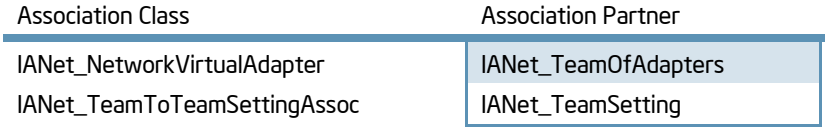

## <span id="page-22-0"></span>IANet\_NetService

This class enables the client to establish active sessions where changes can be made to the configuration. When requesting or applying a client lock handle, this class must be used : it exposes two methods for performing these operations.

#### **Instances**

There is one instance of this object. The client should not rely on the key used for this class. Instead, the client should get the instance of the class by enumerating all instances of IANet\_NetService. The user cannot create or delete instances of this class.

## **Properties**

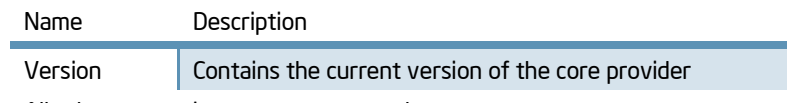

#### All other properties are not supported.

#### **Methods**

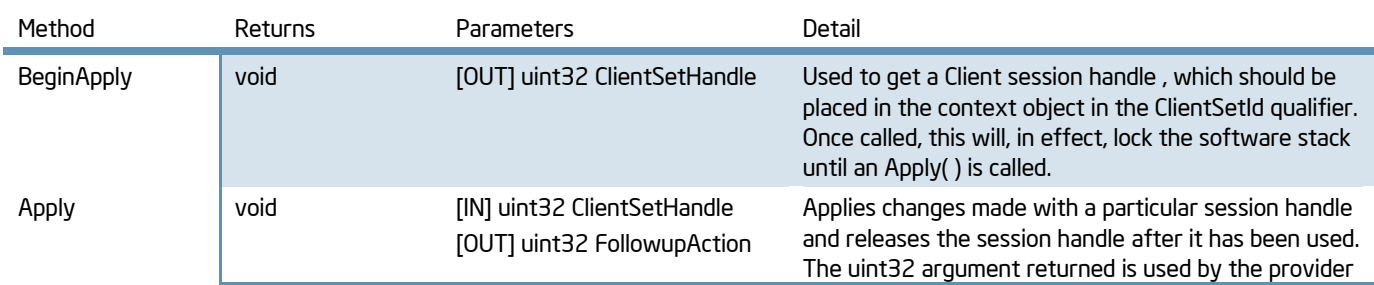

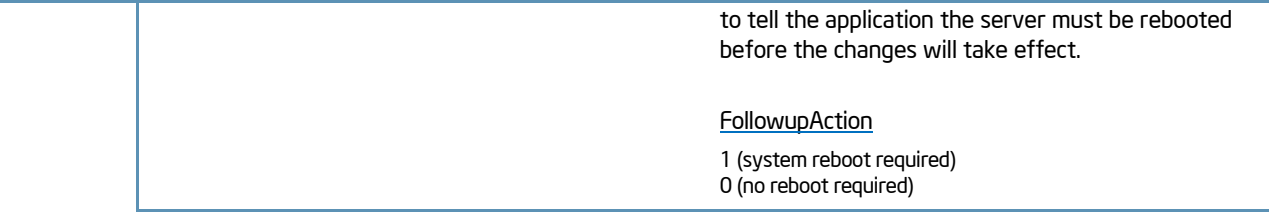

All other methods are not supported.

## <span id="page-23-0"></span>IANet\_NetworkVirtualAdapter

This is an association class between an instance of IANet\_TeamOfAdapters and IANet\_LogicalEthernetAdapter.

#### **Instances**

There will be once instance of this for every team.

#### **Properties**

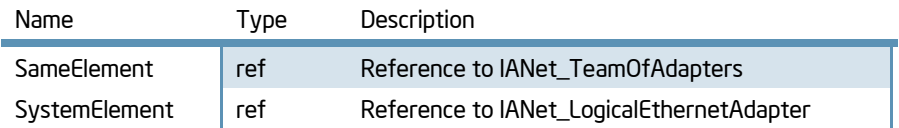

## <span id="page-23-1"></span>IANet\_PhysicalEthernetAdapter

IANet\_PhysicalEthernetAdapter defines the capabilities and status of all the installed Intel adapters.

## Instances

Instances of this class will exist for all installed network adapters. Non-Intel network cards will be represented by an instance of this class, although only a subset of the properties will have values; they do not support some properties specific to Intel network drivers. The user cannot create instances of IANet\_PhysicalEthernetAdapter.

Each physical port will have an instance of this class. Thus, an adapter with 4 ports will have 4 instances, each representing a distinct port on a single adapter.

Deleting an instance of IANet\_PhysicalEthernetAdapter will uninstall a physical adapter; a client handle is required for this operation.

## **Properties**

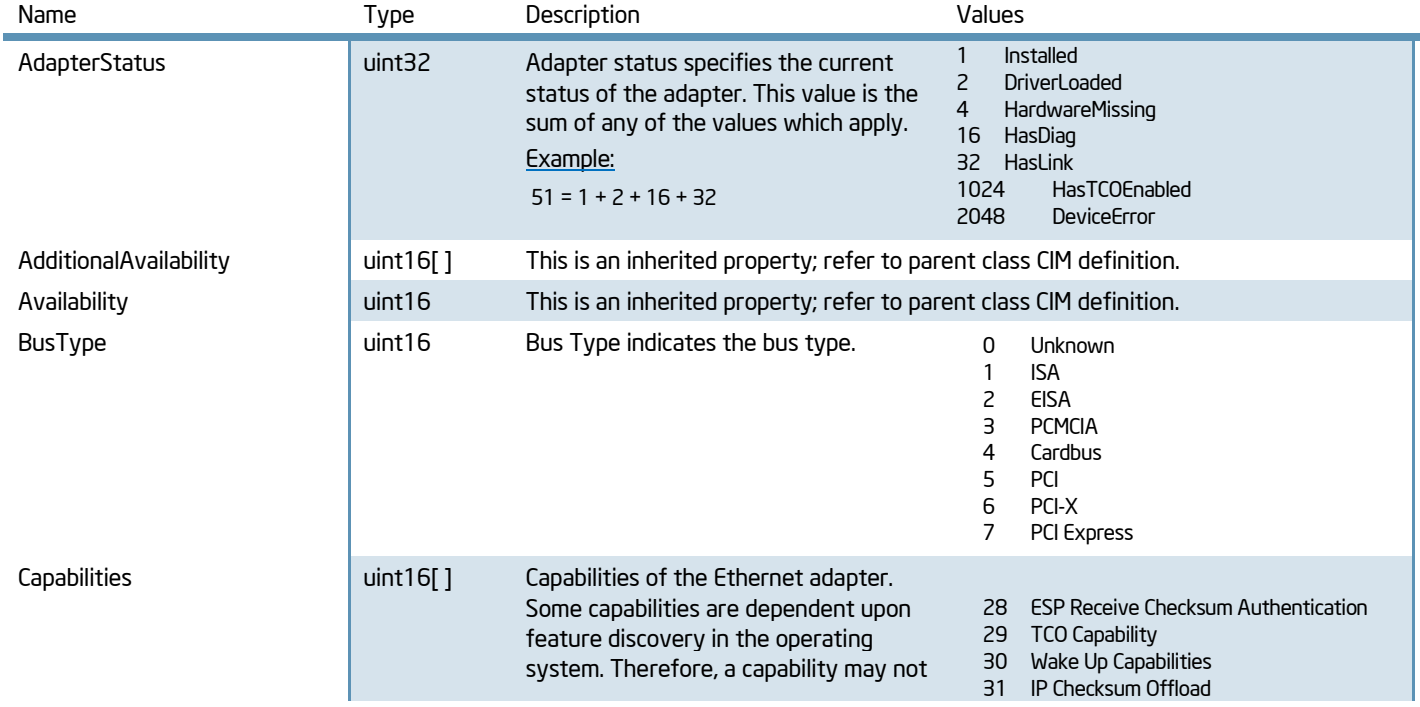

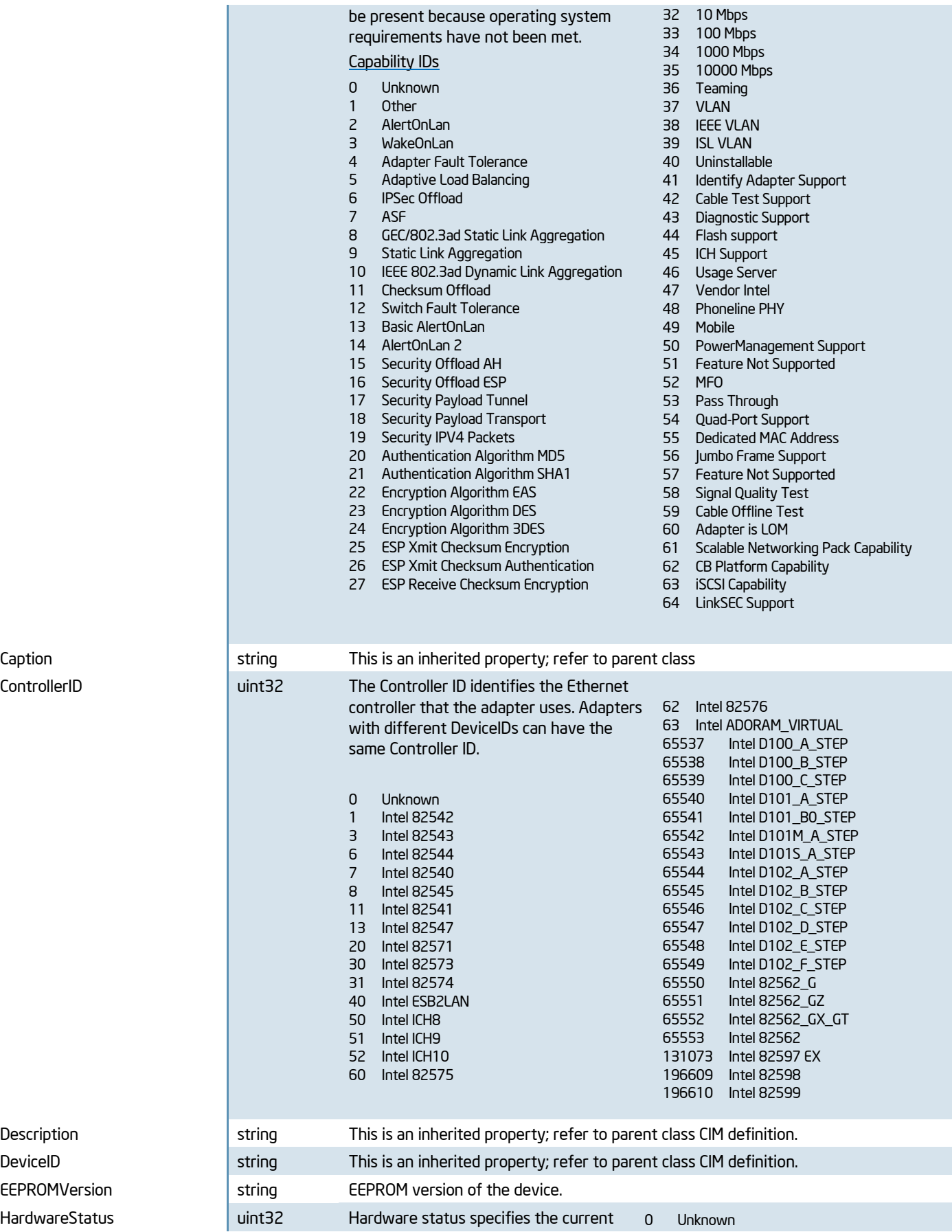

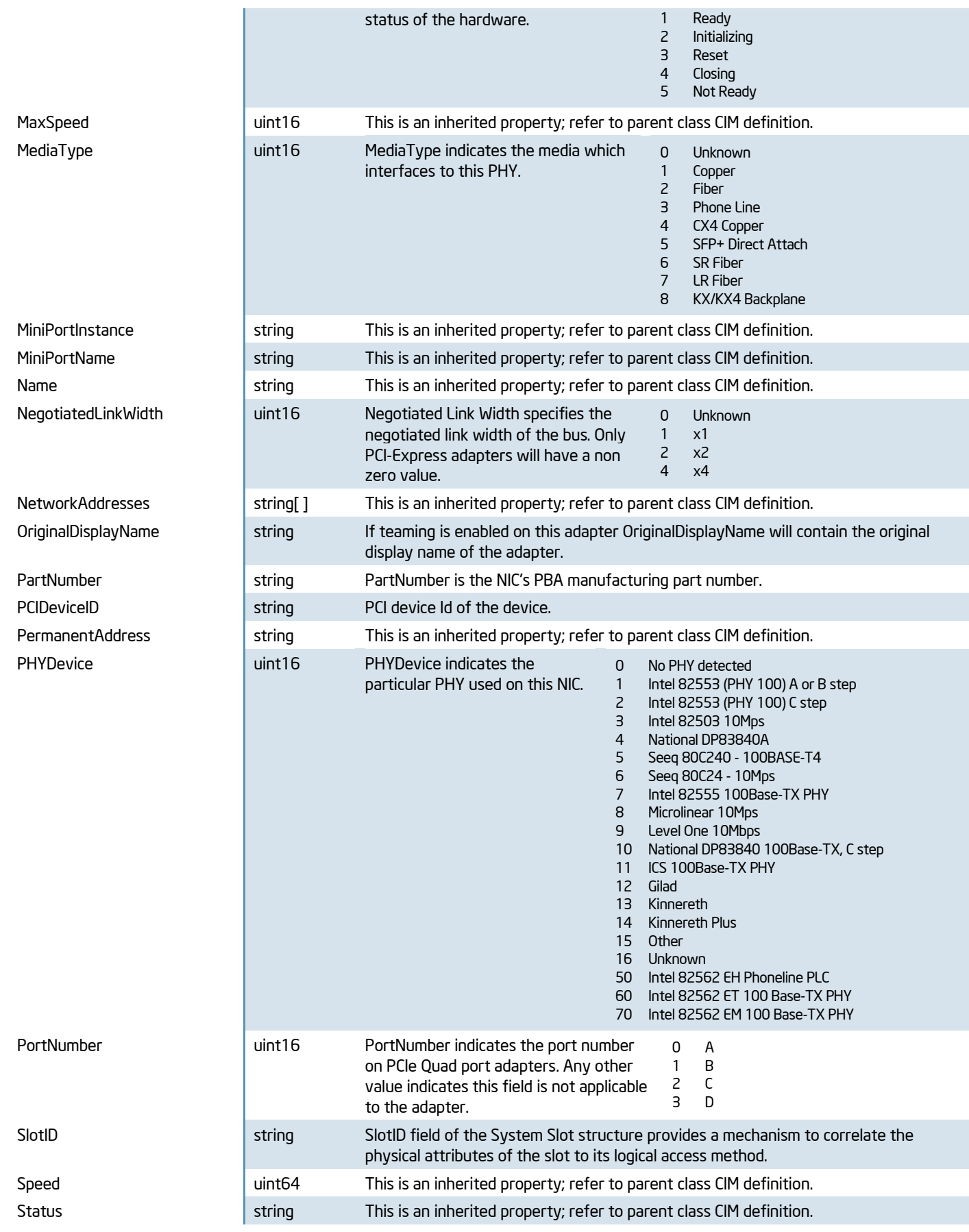

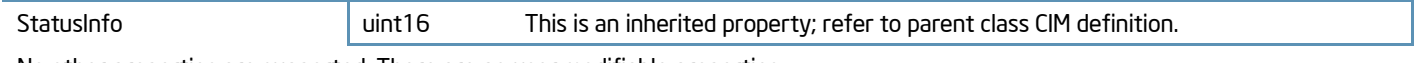

No other properties are supported. There are no user modifiable properties.

#### **Methods**

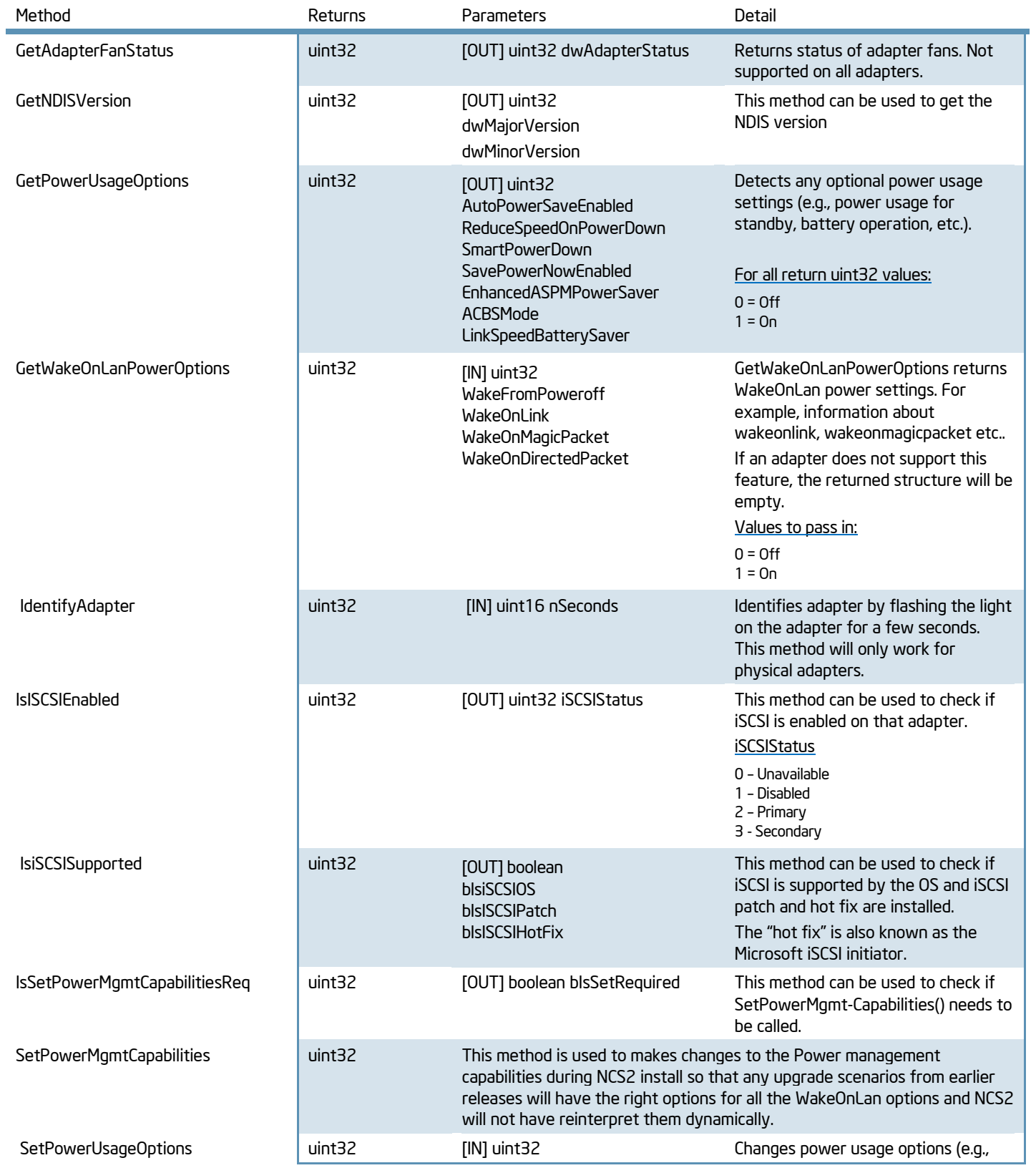

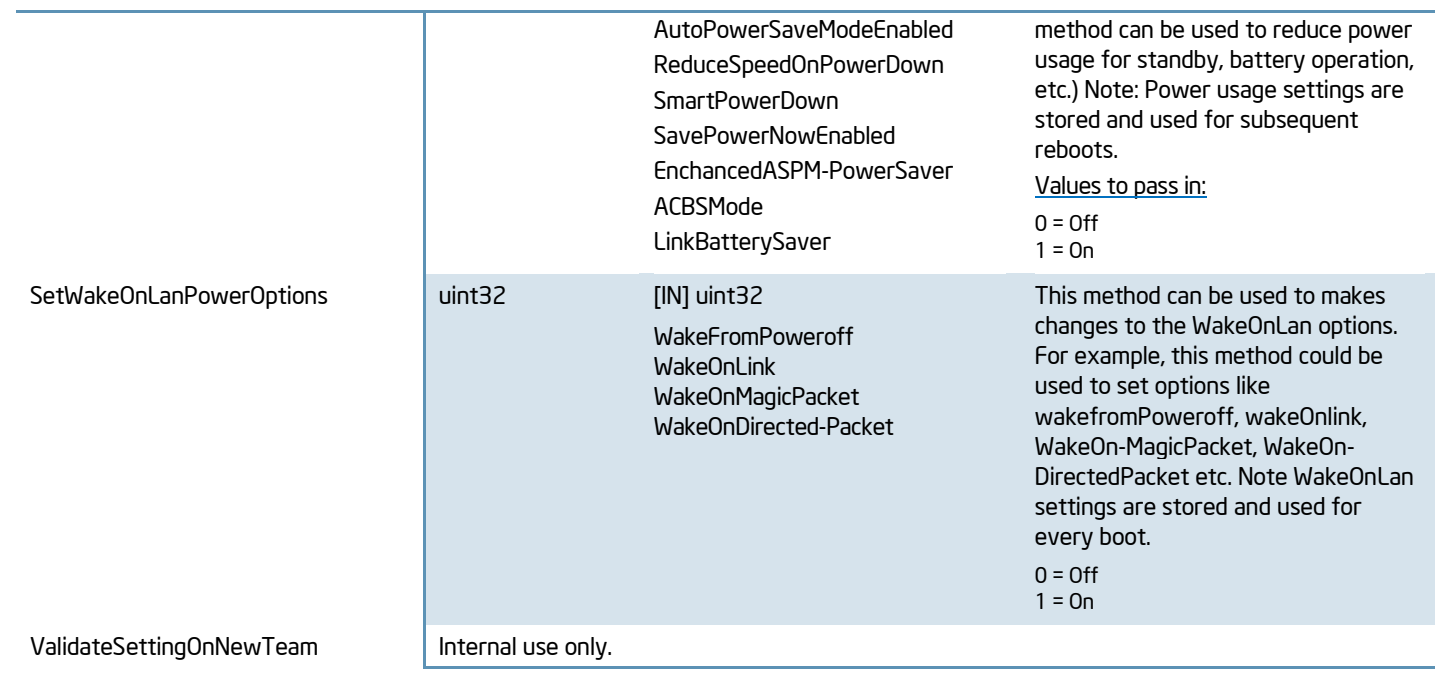

There are no other supported methods.

## Associations

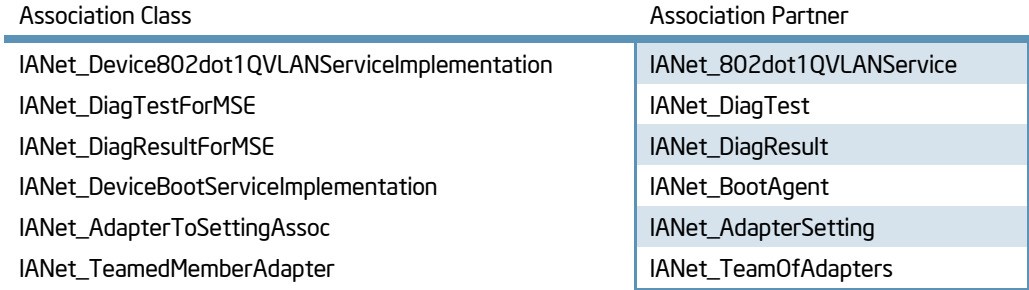

# <span id="page-27-0"></span>IANet\_Setting

This is an abstract super class for a set of concrete classes of different types. This set of classes allows open ended usage of a variable number of settings. These will be different between adapters, teams, or VLANs and it may not always be possible to predict what parameters are required. Between the setting categories, this class groups the most common parameters for inheritance.

## **Instances**

There will be one instance for every setting.

## **Properties**

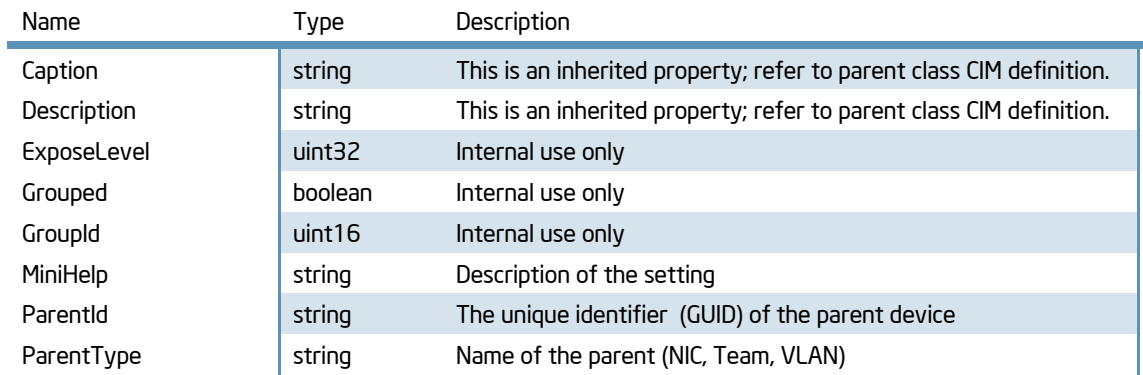

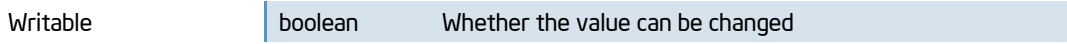

All other properties are not supported.

#### **Methods**

There are no supported methods.

#### Associations

There are no associations.

## <span id="page-28-0"></span>IANet\_TeamedMemberAdapter

This class is used to associate the adapter with the team, determine the function of the adapter in the team, and establish that the adapter is currently active in the team. To add an adapter to a team, create an instance of IANet\_TeamedMemberAdapter to associate the adapter with the team. To remove an adapter from the team, remove the instance of IANet\_ TeamedMemberAdapter. The adapter will no longer be part of the team and may be bound to an IP protocol endpoint after the Apply() function is called.

#### **Instances**

An instance of this class exists for each adapter that is a member of a team. The user cannot create instances or delete instances of this class.

## **Properties**

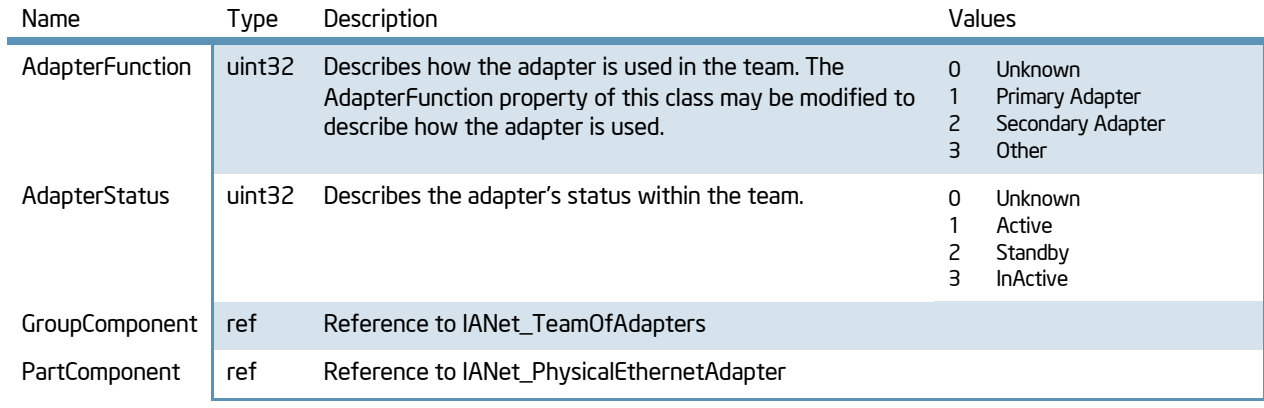

All other properties are not supported.

## <span id="page-28-1"></span>IANet\_TeamOfAdapters

This class has members that describe the type of the team, the number of adapters in the team, and the maximum number of adapters that can be in the team.

#### **Instances**

There is an instance of this class for each Intel adapter team. To remove a team the user should delete the instance of IANet\_TeamOfAdapters. The NCS2 WMI Provider will delete the associations to the team members, and will also delete the virtual adapter and settings for the team.

## **Properties**

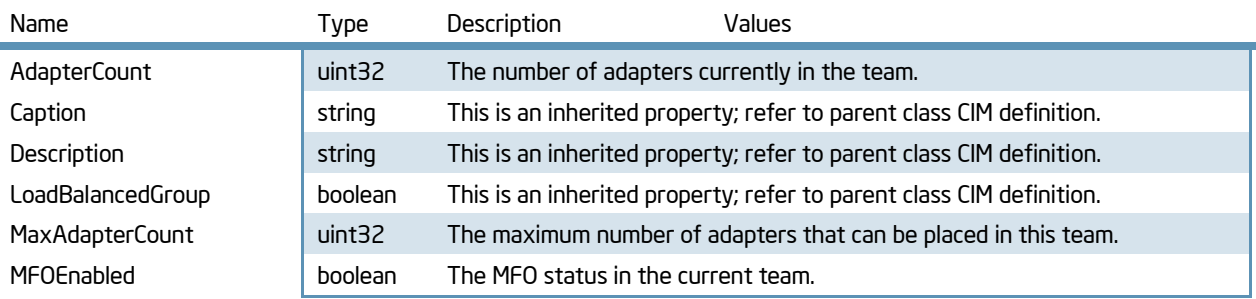

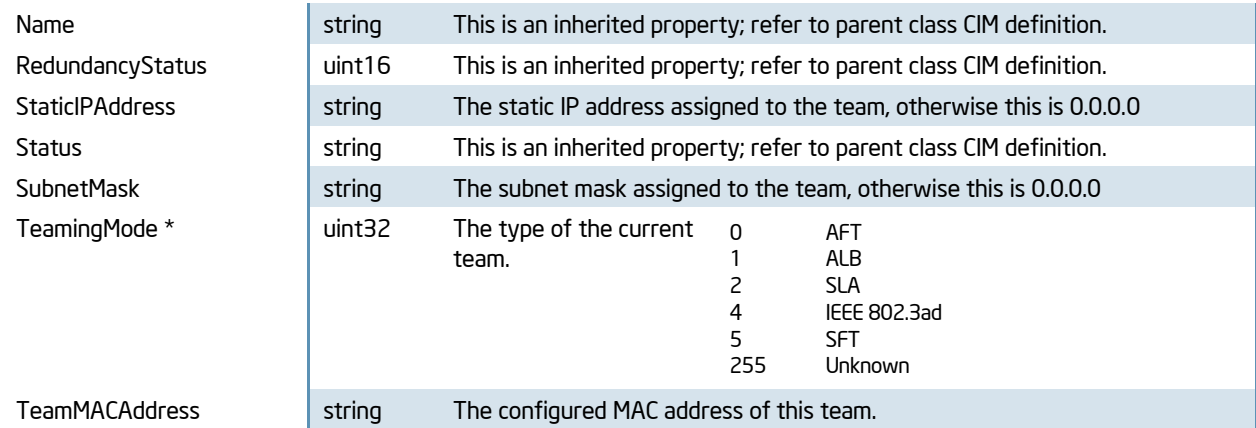

There are no other supported properties

## Methods

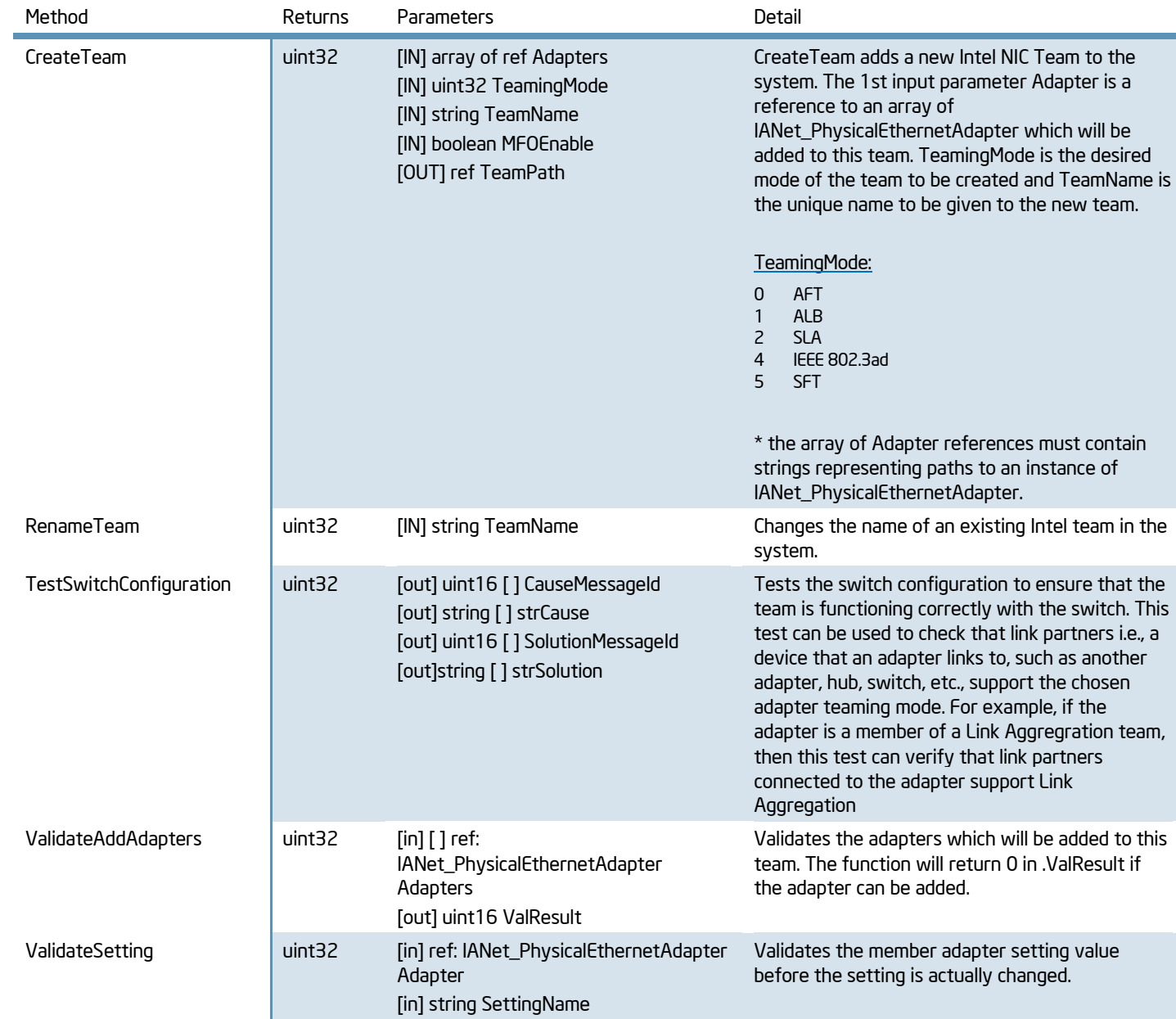

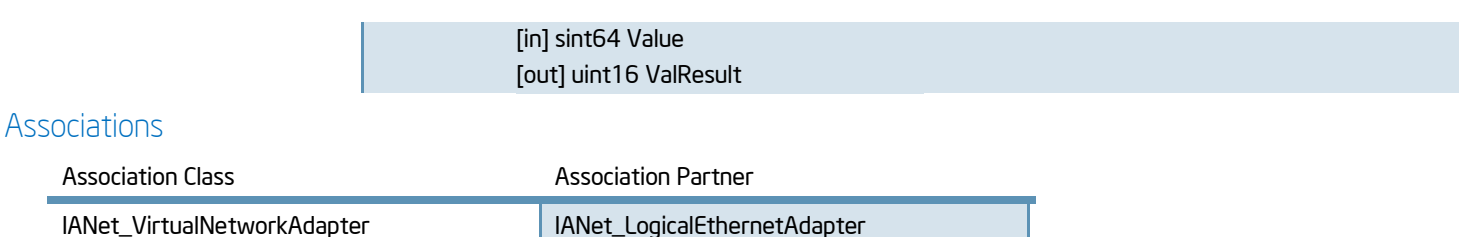

## <span id="page-30-0"></span>IANet\_TeamSetting

This abstract class is used to describe a settable property in a configuration and contains an important association between an instance of a team and an instance of a particular setting. There are several sub-classes for IANet\_TeamSetting. The sub-classes correspond to the different types and ranges of values that settings can take.

#### **Instances**

Instances of this class will exist for each setting on each Team.

IANet\_TeamedMemberAdapter IANet\_PhysicalEthernetAdapter

#### **Properties**

See class IANet Setting for supported properties.

#### **Methods**

There are no supported methods.

#### Associations

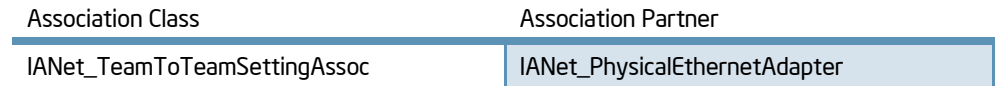

## <span id="page-30-1"></span>IANet\_TeamSettingInt

The class models a setting that takes an integer value. There are several IANet setting classes used to model integers. The differences between these classes concerns how the integer is displayed and modified by the GUI, and how validation is done by the NCS2 WMI Provider. For IANet\_TeamSettingInt, it is expected that the GUI will display an edit box with a spin control.

#### **Instances**

An instance of this class exists for each setting that should contain an integer value.

#### **Properties**

In addition to the properties supported by IANet\_Setting, this class supports:

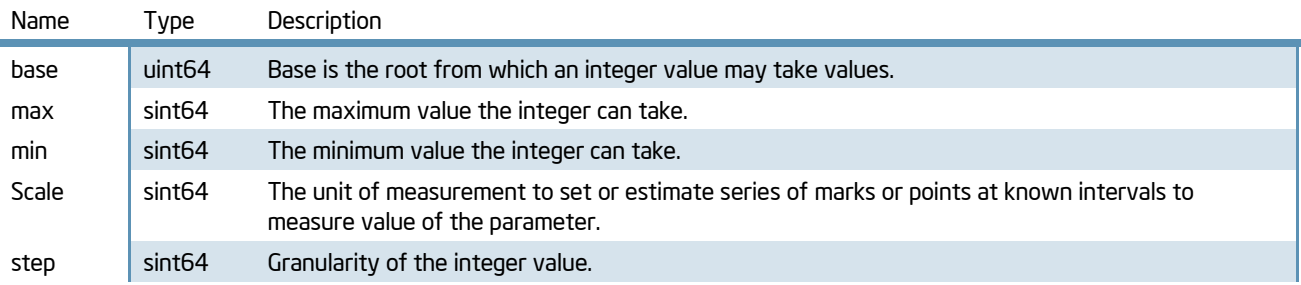

Unsupported properties: refer to IANet\_Setting

Modifiable properties : CurrentValue. Must be within the range of .min and .max.

## **Methods**

There are no supported methods.

#### Associations

Inherits an association with IANet\_LogicalEthernetAdapter through IANet\_TeamToTeamSettingAssoc.

## <span id="page-31-0"></span>IANet\_TeamSettingEnum

The class models an enumeration setting value. For IANet\_TeamSettingEnum, it is expected that the GUI will display a list of strings which map onto a small number of enumerated values. (e.g., a drop list combo box).

#### **Instances**

An instance of this class exists for each setting that will be displayed as an enumeration.

#### **Properties**

In addition to the properties supported by IANet Setting, this class supports:

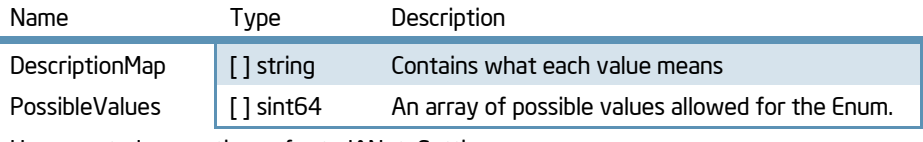

Unsupported properties: refer to IANet\_Setting

Modifiable properties : CurrentValue  $\in$  PossibleValues[]

#### **Methods**

There are no supported methods.

#### Associations

Inherits an association with IANet\_LogicalEthernetAdapter through IANet\_TeamToTeamSettingAssoc.

## <span id="page-31-2"></span>IANet\_TeamSettingSlider

The class models a setting that specifically handles Slider settings. For IANet AdapterSettingSlider, it is expected that the GUI will display a slider which will allow the user to choose the value in a graphical manner – the actual value chosen need not be displayed.

#### Instances

An instance of this class exists for each setting that will be displayed as a slider. Users can neither create nor remove instances.

#### **Properties**

In addition to the properties supported by IANet\_Setting, this class supports:

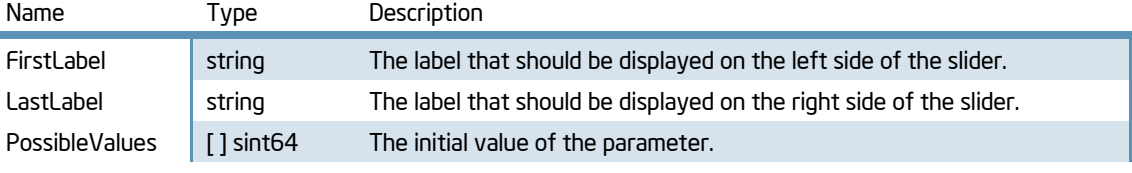

Unsupported properties: refer to IANet\_Setting

Modifiable properties: CurrentValue  $\in$  PossibleValues[]

#### **Methods**

There are no supported methods.

#### **Associations**

Inherits an association with IANet\_LogicalEthernetAdapter through IANet\_TeamToTeamSettingAssoc.

## <span id="page-31-1"></span>IANet\_TeamSettingMultiSelection

This class models a setting whereby the user can select several options from a list of options. For IANet\_AdapterSettingMultiSelection, it is expected that the GUI will display multi-selection list box which will allow the user to choose any (or no) option(s).

#### **Instances**

An instance of this class exists for each setting that should be displayed as a list of options.

## **Properties**

In addition to the properties supported by IANet\_Setting, this class supports:

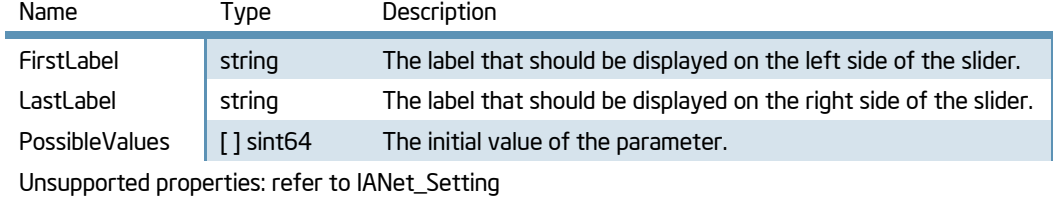

Modifiable properties: CurrentValue  $\in$  PossibleValues[]

#### **Methods**

There are no supported methods.

## Associations

Inherits an association with IANet\_LogicalEthernetAdapter through IANet\_TeamToTeamSettingAssoc.

## <span id="page-32-0"></span>IANet\_TeamSettingString

This class models a setting whereby the user can enter a free-form string value. For IANet\_AdapterSettingString, it is expected that the GUI will display an edit box.

#### **Instances**

An instance of this class exists for each setting that should be displayed as a string.

## **Properties**

In addition to the properties supported by IANet\_Setting, this class supports:

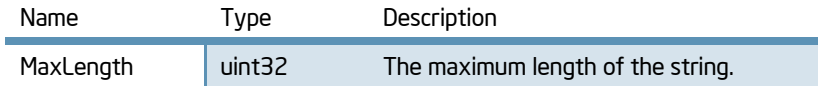

Unsupported properties: refer to IANet\_Setting Modifiable properties: CurrentValue

## **Methods**

There are no supported methods.

#### Associations

Inherits an association with IANet\_LogicalEthernetAdapter through IANet\_TeamToTeamSettingAssoc.

## <span id="page-32-1"></span>IANet\_TeamToTeamSettingAssoc

This is an association class between an instance of a team and a setting on that team.

#### **Instances**

There will be one instance of this class for every setting on a team.

## **Properties**

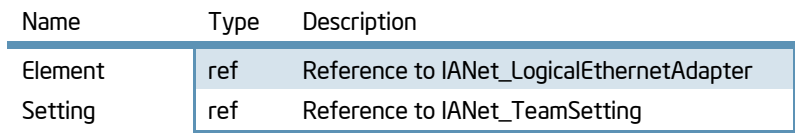

## IANet\_VLAN

This class holds the information for each Intel VLAN. This class implements CIM\_VLAN.

#### **Instances**

An instance of this class will exist of each Intel VLAN. To create a VLAN, call CreateVLAN from the appropriate instance of IANet\_802dot1QVLANService.The user can remove an instance of this class to remove the corresponding VLAN.

## **Properties**

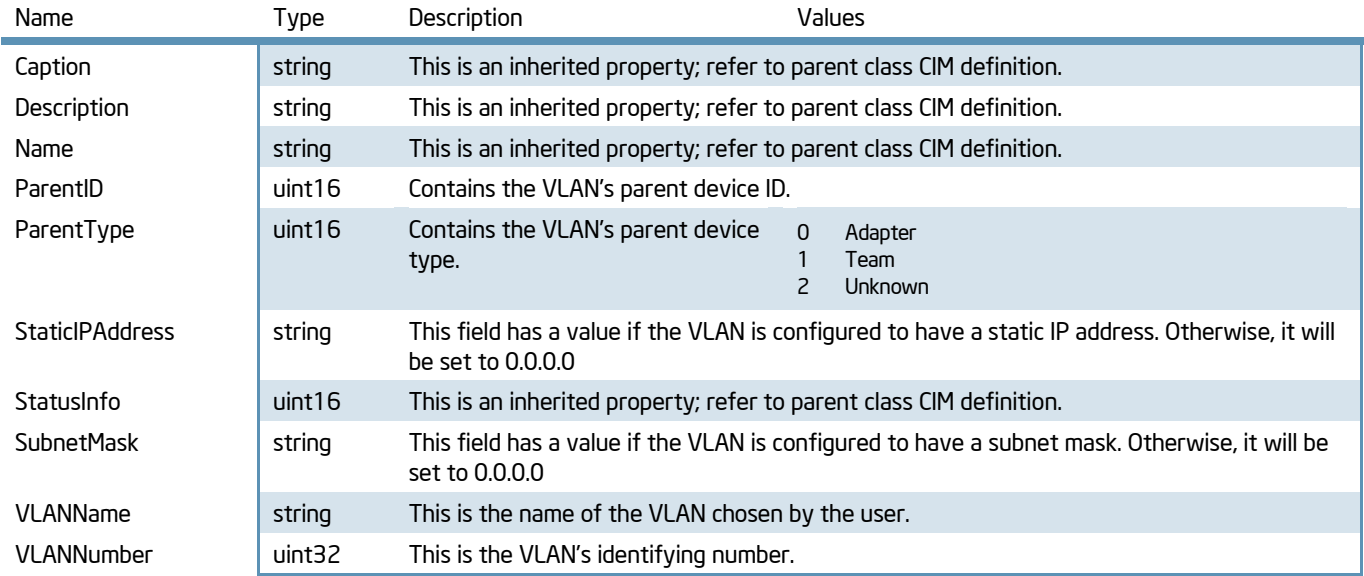

No other properties are supported.

The user is able to modify the VLANNumber and Caption attribute.

#### **Methods**

There are no supported methods.

#### Associations

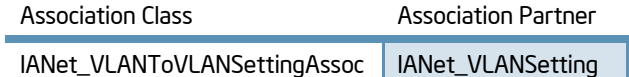

## <span id="page-33-0"></span>IANet\_VLANFor

This is an association class between an instance of CIM\_VLAN and CIM\_VLANService.

#### Instances

There will be one instance of this class for every VLAN.

#### **Properties**

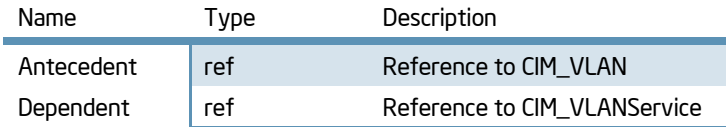

## <span id="page-33-1"></span>IANet\_VLANSetting

This abstract class is used to describe a settable property in a configuration and contains an important association between an instance of a VLAN and an instance of a particular setting.. The class is derived from IANet\_Setting. Instances of this class will exist for each setting on each VLAN. There are several sub-classes for IANet\_VLANSetting. The sub-classes correspond to the different types and ranges of values that settings can take.

#### **Instances**

There will be one instance for every class which inherits this one; a single instance for every type of VLAN setting.

## **Properties**

See class IANet\_Setting for supported properties.

## **Methods**

There are no supported methods.

## Associations

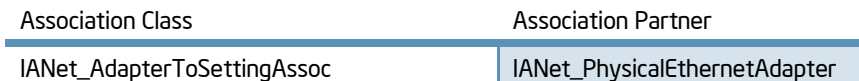

## <span id="page-34-1"></span>IANet\_VLANSettingInt

The class models a setting that takes an integer value. There are several IANet setting classes used to model integers. The differences between these classes concerns how the integer is displayed and modified by the GUI, and how validation is done by the NCS2 WMI Provider. For IANet\_AdapterSettingInt, it is expected that the GUI will display an edit box with a spin control.

## **Instances**

An instance of this class exists for each setting that should be displayed as an integer edit box. Users can neither create nor remove instances.

## **Properties**

In addition to the properties supported by IANet\_Setting, this class supports:

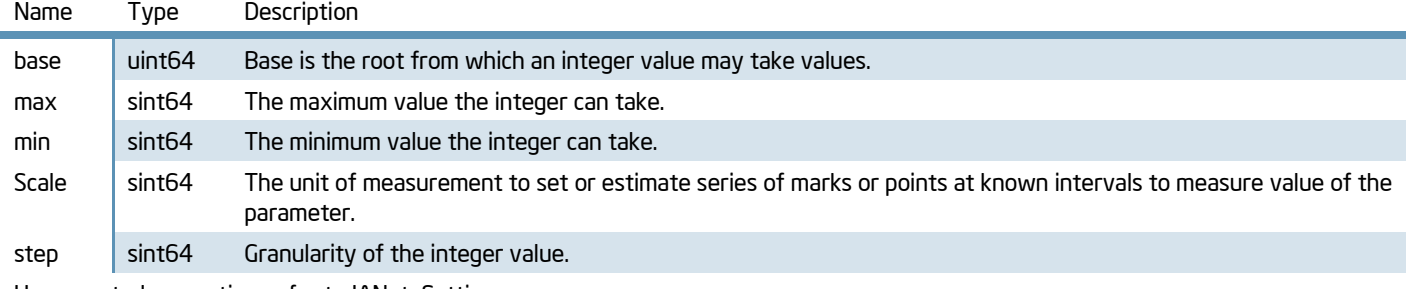

Unsupported properties: refer to IANet\_Setting

Modifiable properties : CurrentValue. Must be within the range of .min and .max.

## **Methods**

There are no supported methods.

#### Associations

Inherits an association with IANet\_VLAN through IANet\_VLANToVLANSettingAssoc.

## <span id="page-34-0"></span>IANet\_VLANSettingEnum

The class models a enumeration setting value. For IANet\_AdapterSettingEnum, it is expected that the GUI will display a list of strings which map onto a small number of enumerated values. (e.g., a drop list combo box).

## **Instances**

An instance of this class exists for each setting that will be displayed as an enumeration.

## **Properties**

In addition to the properties supported by IANet\_Setting, this class supports:

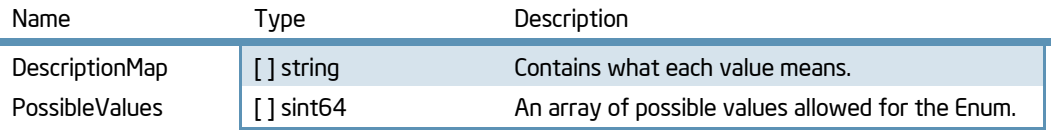

Unsupported properties: refer to IANet\_Setting

Modifiable properties: CurrentValue  $\in$  PossibleValues[]

#### **Methods**

There are no supported methods.

#### Associations

Inherits an association with IANet\_VLAN through IANet\_VLANToVLANSettingAssoc.

## <span id="page-35-1"></span>IANet\_VLANSettingSlider

The class models a setting that specifically handles Slider settings. For IANet\_AdapterSettingSlider, it is expected that the GUI will display a slider which will allow the user to choose the value in a graphical manner – the actual value chosen need not be displayed.

#### Instances

An instance of this class exists for each setting that will be displayed as a slider. Users can neither create nor remove instances.

#### **Properties**

In addition to the properties supported by IANet\_Setting, this class supports:

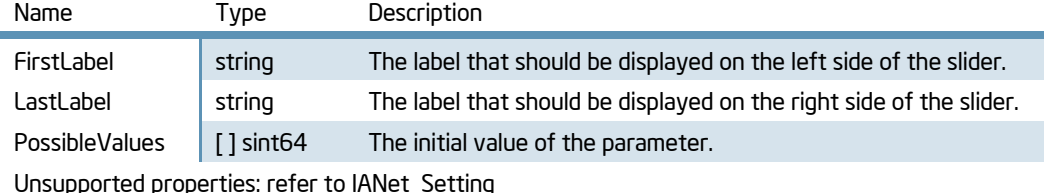

Modifiable properties : CurrentValue  $\in$  PossibleValues[]

#### **Methods**

There are no supported methods.

#### Associations

Inherits an association with IANet\_VLAN through IANet\_VLANToVLANSettingAssoc.

## <span id="page-35-0"></span>IANet\_VLANSettingMultiSelection

This class models a setting whereby the user can select several options from a list of options. For IANet\_AdapterSettingMultiSelection, it is expected that the GUI will display multi-selection list box which will allow the user to choose any (or no) option(s).

#### **Instances**

An instance of this class exists for each setting that should be displayed as a list of options.

#### **Properties**

In addition to the properties supported by IANet\_Setting, this class supports:

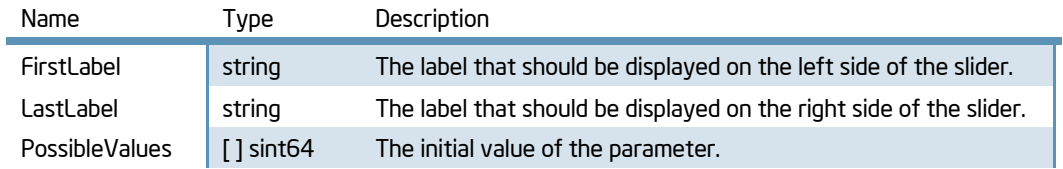

Unsupported properties: refer to IANet\_Setting

Modifiable properties : CurrentValue

#### **Methods**

There are no supported methods.

#### **Associations**

Inherits an association with IANet\_VLAN through IANet\_VLANToVLANSettingAssoc.

White Paper - Intel PROSet for Windows\* Device Manager WMI User"s Guide

## <span id="page-36-0"></span>IANet\_VLANSettingString

This class models a setting whereby the user can enter a free-form string value. For IANet\_VLANSettingString, it is expected that the GUI will display an edit box.

## Instances

An instance of this class exists for each setting that should be displayed as a string.

## **Properties**

In addition to the properties supported by IANet\_Setting, this class supports:

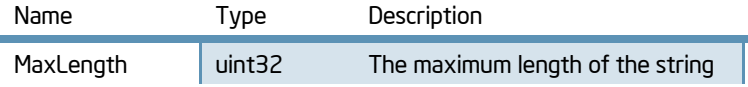

#### **Methods**

There are no supported methods.

## Associations

Inherits an association with IANet\_VLAN through IANet\_VLANToVLANSettingAssoc.

## <span id="page-36-1"></span>IANet\_VLANtoVLANSettingAssoc

This is an association class between an instance of a VLAN and a setting on the VLAN.

#### **Instances**

There will be one instance of this class for every setting on a VLAN

## **Properties**

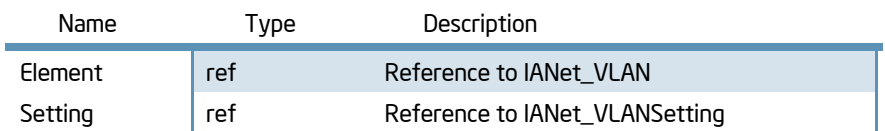

# Appendix

This section contains specific information to help users working with the NCS2 architecture.

# Related Documents

- CIM schema version 2.0, 2.2 published by Distributed Management Task Force (DMTF), [http://www.dmtf.org.](http://www.dmtf.org/)
- Microsoft Windows Management Instrumentation (and other manageability information) [http://www.microsoft.com/hwdev/WMI/.](http://www.microsoft.com/hwdev/WMI/)
- Web-based Enterprise Management (WBEM) initiative by DMTF [http://www.dmtf.org/wbem/index.html.](http://www.dmtf.org/wbem/index.html)

# **Terminology**

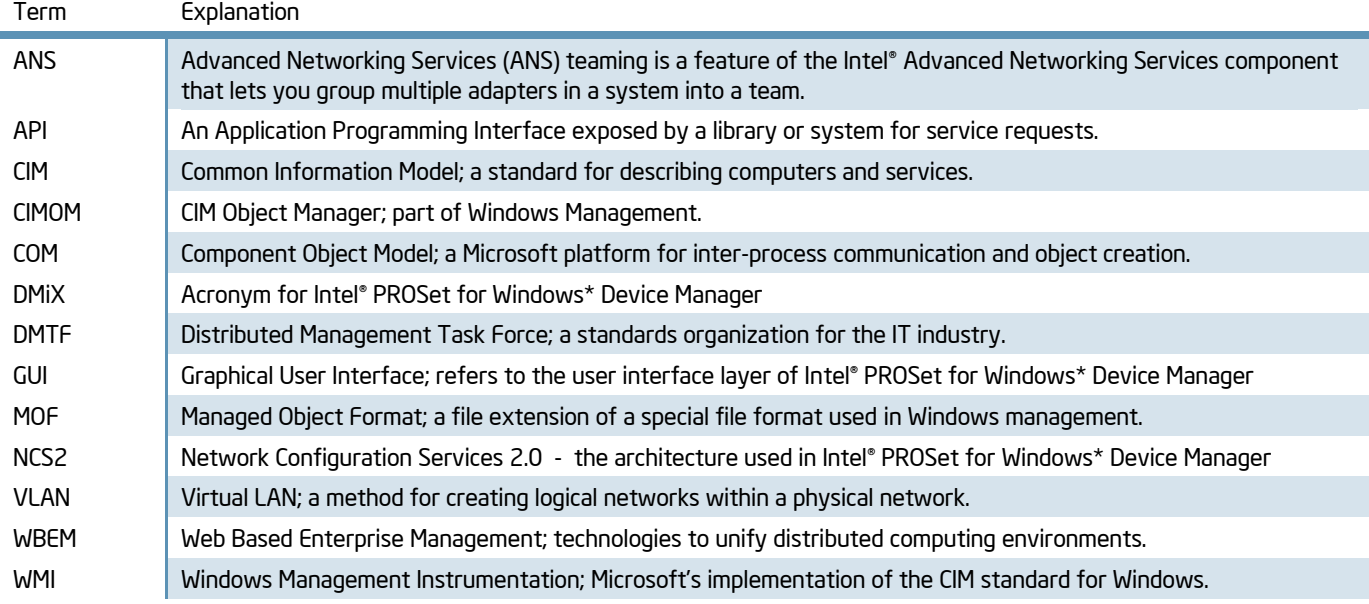

# Working Examples

# Getting Current Configuration

The client does not need to get a client handle to read the current configuration. Clients can use a NULL context, however, any error messages will be returned in the default language for the managed machine. In the following tables, items enclosed in { } are object paths. These paths are assumed to have been obtained from previous WQL queries. The client should never need to construct an object path without doing a query. The \_\_PATH attribute of every object contains the object path for that object. In all the following use cases, the methods IWbemServices::ExecQuery or IWbemServices::ExecQueryAsync are used to execute WQL queries.

# Physical Adapters

The main class for adapters is IANet\_PhysicalEthernetAdapter. This class is used for both physical and virtual adapters, and the client needs to know how to distinguish between them.

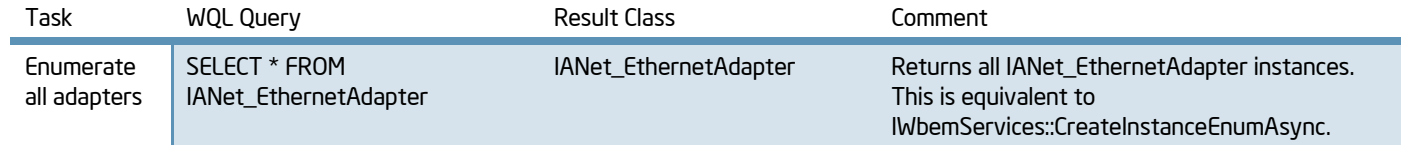

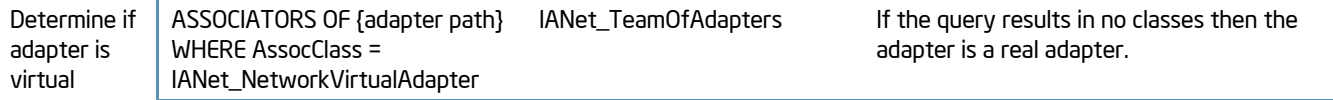

## Team Configuration

The main classes in the teaming schema are IANet\_LogicalEthernetAdapter, IANet\_TeamOfAdapters, IANet\_NetworkVirtualAdapter and IANet\_TeamedMemberAdapter in the root\IntelNCS2 namespace. The association class IANet NetworkVirtualAdapter contains no useful data – clients are really only interested in the endpoints of this association. IANet\_TeamedMemberAdapter does contain useful data about how the member adapter is used within the team.

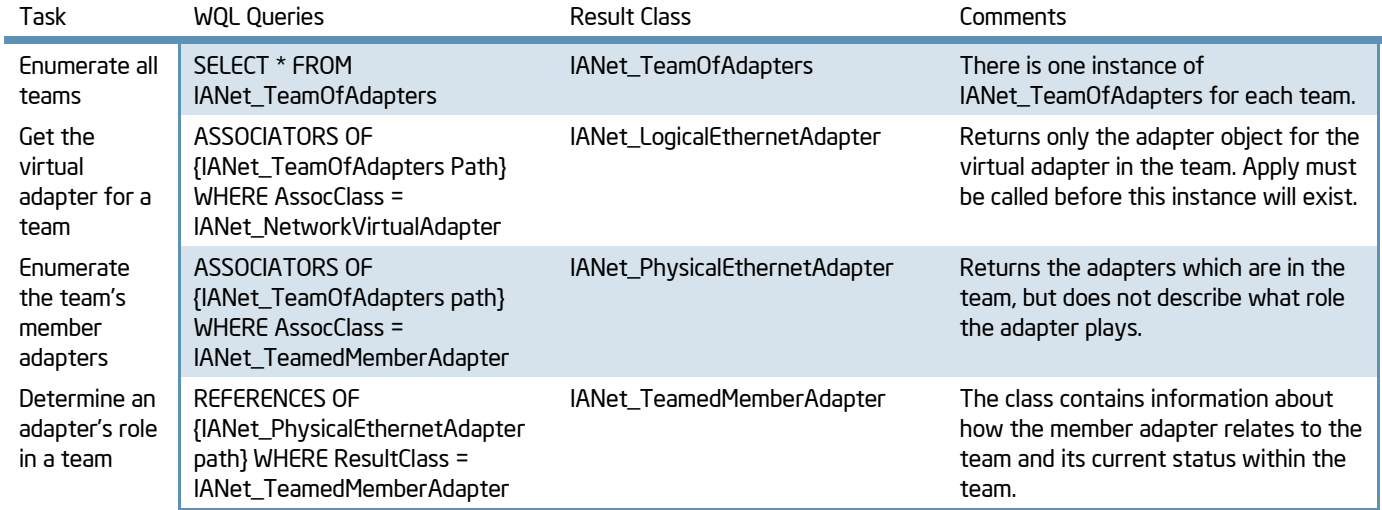

## VLAN Configuration

Any adapter or team supporting VLANs has an IANet 802dot1QVLANService associated with it, using the association class IANet\_Device802do1QVVLANServiceImplementation. If an adapter or team does not have an instance of this class associated with it, then it does not support VLANs. Each VLAN is represented by an instance of IANet\_VLAN in the root\IntelNCS2 namespace. IANet\_VLAN does not have a direct association – it is associated with the corresponding IANet\_802dot1QVLANService for the adapter or team. The association class IANet\_VLANFor is used to associate each VLAN instance with the correct ANet\_802dot1QVLANService.

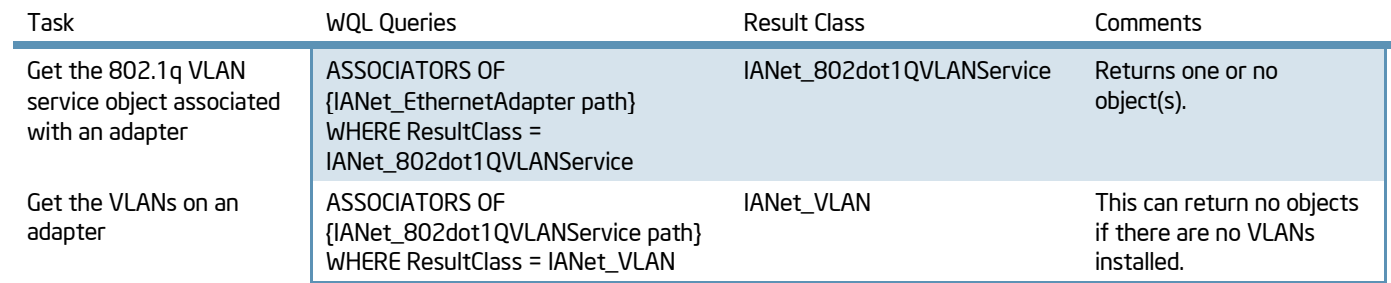

## Boot Agent Information

Each adapter that can support a boot agent in flash ROM will have an IANet\_BootAgent instance associated with it using the IANet\_DeviceBootServiceImplementation association class.

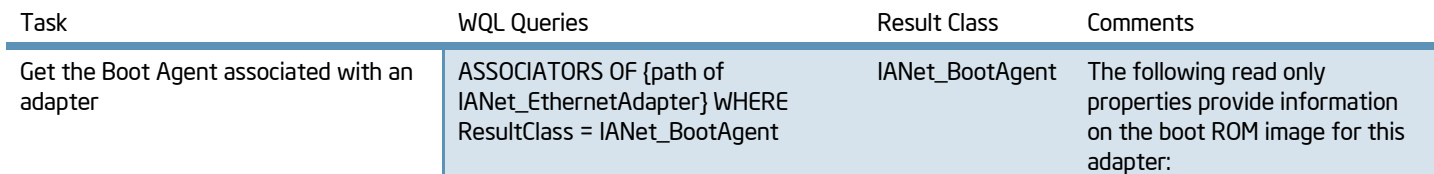

InvalidImageSignature, Version, UpdateAvailable, FlashImageType

# Updating the Configuration

## <span id="page-39-0"></span>Client Locks

A client lock ID is used to authenticate the source of changes and to make sure two sources are not trying to make changes at the same time. When submitting configuration requests, a sequence of smaller changes is recommended rather than submitting all changes within a single session. For example, creating a team and then adding VLANs to the team should be accomplished in two separate lock and apply sequences.

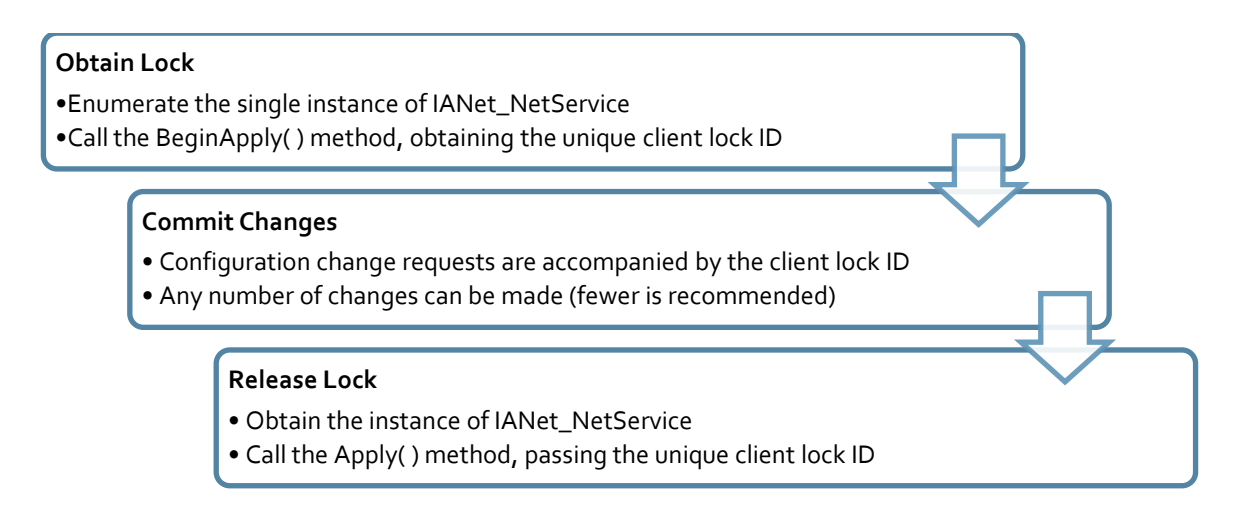

## Obtain Lock

In most cases, to update the configuration, the client application will need to get a client handle from the IANet\_NetService class and store this handle in a WbemContext context object. The handle is simply an integer and is retrieved from the IANet\_NetService BeginApply ( ) function. Changes to the configuration will finalized when the "Apply" method on the IANet\_NetService is called. WbemContext is a user created object which has to be customized for use with the NCS2 provider. Discussion of the WbemContext objects is located at [WBEM Context.](#page-6-0) The following code sample shows how this might be accomplished:

#### VBScript

```
Set colNetServiceObjects = mWbemServices.ExecQuery("Select * from IANet_NetService", , 16)
For Each NetServiceObject In colNetServiceObjects
       Set objReturn = NetServiceObject.ExecMethod_("BeginApply")
       If objReturn.ReturnValue = 0 Then
               iClientID = CInt(objReturn.ClientSetHandle)
       End If
Next
```
## Commit Changes

The client ID lock cannot be simply passed into functions as an integer argument. It has to be contained within a context qualifier. Context qualifiers are optional additional information which can be passed to WMI providers; use of this qualifier is mandatory with the NCS2 provider. The SwbemNamedValueSet interface is used to create named value pairs; the client lock ID is paired with the string "ClientSetId". The following code demonstrates:

White Paper - Intel PROSet for Windows\* Device Manager WMI User"s Guide

```
VBScript
```

```
Set oValueSet = CreateObject("WbemScripting.SWbemNamedValueSet")
oValueSet.Add "ClientSetId", iClientID
```
This named value set is then passed into functions which require a client ID lock. In this example, it is being used with a request to create a team:

#### VBScript

```
Set OutParameterObj = IANet TeamOfAdapters Def.ExecMethod ("CreateTeam", InParameterObj, 0,
oValueSet)
```
## Release Lock

Once configuration change requests are submitted, they need to be applied. The changes are not complete until the IANet\_NetService function ApplyDone ( ) has been called. This function also requires users pass in the client lock ID but it uses it differently than the previous example. In this case, the ClientSetHandle parameter of the Apply IN parameters is assigned the number which was obtained from the earlier call to BeginApply ( ).

#### VBScript

```
Set objInParams = NetServiceObject.Methods_. Item("Apply").InParameters.SpawnInstance_()
objInParams.ClientSetHandle = iClientID
NetServiceObject.ExecMethod_("Apply", objInParams)
```
## Troubleshooting

#### *Disabled Drivers*

Some device drivers may become disabled until the IANet\_NetService.Apply( ) function is called. This is expected; Apply( ) will re-enable the drivers. Typically, this is only seen during teaming changes.

#### *Restarting the Provider*

It may be necessary to restart the NCS2 provider if a mistake is made in locking and unlocking the software stack. Normally, the provider will time out in a few minutes, allowing users to resume troubleshooting of scripts and programs. To avoid this timeout, the NCS2 provider can be directly restarted by ending the NCS2Prov.exe process then restarting the WMI Services in the operating system. Use of this option should always be a last resort and unexpected consequences in the software may occur if the provider is shut down during an operation.

# Changing Settings

To change an adapter, VLAN or team setting, the client must first get the object path of the setting that it will change. This is best done by enumerating the settings on the object and storing the \_\_PATH attribute of the setting.

#### How to change a setting:

- **+** Get an instance of the setting to be modified
- Obtain a client software ID lock by calling IANet\_NetService.BeginApply( ).
- $\bullet$  Create a context qualifier and set the client ID lock value. See the section above on [Client Locks.](#page-39-0)
- $\bullet$  Modify the 'CurrentValue' parameter of the setting object to the new value for the setting.
- Call IWbemServices::PutInstance() to pass the modified instance back to the NCS2 WMI provider. PutInstance must be called with the flag WBEM\_FLAG\_UPDATE\_ONLY. The context qualifier must be passed in as well.
- The NCS2 provider will validate CurrentValue and return 0 if the operation succeeded. An instance of  $\ddot{\Phi}$ IANet\_ExtendedStatus will be available if there were any errors.
- $\bullet$  Release the client software ID lock by calling IANet\_NetService. Apply()

## Troubleshooting Setting Changes

Failed setting changes can occur for several reasons. There are certain rules about what values a setting can have, often enforced by other parameters in the class. A few of the reasons for typical failures are:

- The integer setting value was less than the minimum allowed
- The integer setting value was greater than the maximum allowed  $\ddot{\Phi}$
- The integer setting value is not one of the allowable steps  $\ddot{\Phi}$
- The length of the string setting is bigger than the maximum allowed  $\ddot{\Phi}$
- The length of the string is smaller than the minimum allowed  $\ddot{\Phi}$
- The setting value is not one of the allowable values  $\ddot{\Phi}$
- A string requires special formatting, such as that seen in IP addresses ("x.x.x.x")
- A string may contain invalid characters
- An IP address is invalid

# Working with Teams

Adapter teams can be created by utilizing classes and methods in the root\IntelNCS2 namespace: Teams can be created through the IANet\_TeamOfAdapters.CreateTeam( ) function. Like all configuration changes, team creation requires a client ID lock to be in place.

#### Steps to create a team

- Create an instance of the IN parameters for the CreateTeam( ) function. This can be accomplished by obtaining a definition of the IANet\_TeamOfAdapters class and calling using IWbemServices::SpawnInstance().
- The IN parameters object will contain 4 fields which need to be filled out:
	- Set .*Adapters* to an array of IANet\_PhysicalEthernetAdapter paths; these are the adapters which will be teamed.
	- Set .*TeamingMode* to an integer corresponding to the type of team which will be created.
	- Set .*TeamName* to the name of the team
	- Set *.MFOEnable* to *false*. MFO is manageability failover and only needs to be set *true* with manageability adapters and environments supporting this feature.
- Obtain a client software ID lock by calling IANet\_NetService.BeginApply( )
- Create a context qualifier and set the client ID lock value. See the section above on [Client Locks.](#page-39-0)
- Invoke the CreateTeam( ) method of the IANet\_TeamOfAdapters class, passing in the context qualifier.  $\ddot{\Phi}$
- The NCS2 Provider will validate the candidate adapters and team mode. It will return 0 if the operation  $\ddot{\Phi}$ succeeded. An instance of IANet\_ExtendedStatus will be available if there were any errors.
- Release the client software ID lock by calling IANet\_NetService. Apply( )  $\ddot{\Phi}$

## Troubleshooting Team Creation

Teams have certain rules around team types and membership which are enforced by all team creation requests. Documentation for Intel® PROSet for Windows\* Device Manager contains these restrictions.

- The adapter may already be part of another team
- Teaming membership rules have not been followed $\ddot{\bullet}$

## Modifying Teams

Teams and their membership can be modified through the WMI interface of the NCS2 provider. There isn"t a method available for performing these actions; the user can directly manipulate instances to effect configuration changes. The required steps are outlined below.

#### Adding an adapter to a team

- Create an instance of IANet\_TeamedMemberAdapter (i.e., use IWbemServices::GetObject() to get a class object for IANet\_TeamedMemberAdapter, and then use IWbemServices::SpawnInstance() to create an instance of this object).
- The following properties in the object must be set:  $\ddot{\Phi}$ 
	- GroupComponent must be set to be the full object path of the IANet\_TeamOfAdapter which the adapter is to be added
	- PartComponent must be set to be the full object path of the IANet\_EthernetAdapter that is to be added to the team.
- $\ddot{\bullet}$ Set priority of the adapter in the team (optional)
- Obtain a client software ID lock by calling IANet\_NetService.BeginApply( )  $\ddot{\Phi}$
- $\bullet$  Create a context qualifier and set the client ID lock value. See the section above on [Client Locks.](#page-39-0)
- Finally, call IWbemServices::PutInstance() to add the adapter to the team, passing the flag  $\ddot{\bullet}$ WBEM\_FLAG\_CREATE\_ONLY. If this action fails, check IANet\_ExtendedStatus for the error code.
- Release the client software ID lock by calling IANet\_NetService. Apply( )  $\triangle$

Removing an adapter from a team *(abbreviated steps)*

- Obtain a client software ID lock by calling IANet\_NetService.BeginApply( )
- Delete the IANet\_TeamedMemberAdapter instance that associates the adapter to the team using IWbemServices::DeleteInstance(). If this action fails, check IANet\_ExtendedStatus for the error code.
- **★** Release the client software ID lock by calling IANet\_NetService. Apply()

Deleting a team *(abbreviated steps)*

- Obtain a client software ID lock by calling IANet\_NetService.BeginApply( )
- To delete a team, delete the IANet\_TeamOfAdapters instance using IWbemServices::DeleteInstance(). If this action fails, check IANet\_ExtendedStatus to get the error code.
- **★** Release the client software ID lock by calling IANet\_NetService. Apply()

Changing team type *(abbreviated steps)*

Manipulate the IANet\_TeamOfAdapters.TeamMode parameter. This will require obtaining and releasing a client software ID lock.

Changing adapter priority *(abbreviated steps)*

Manipulate the IANet\_TeamedMemberAdapter.AdapterFunction parameter. This will require obtaining and  $\ddot{\bullet}$ releasing a client software ID lock.

# Working with VLANs

VLANs can be added, removed, and modified through the NCS2 provider. The steps for performing these actions are detailed below. VLANs can be added and removed from teams and adapters.

Steps to create a VLAN

 $\bullet$  Create an instance of the IN parameters for the CreateVLAN () function. This can be accomplished by obtaining a definition of the IANet\_802dot1QVLANService class and calling using IWbemServices::SpawnInstance(). For this step, it is easier to work with the instance of IANet 802dot1QVLANService that associates to the device to receive the VLAN.

- The IN parameters object will contain two fields which need to be filled out:  $\ddot{\Phi}$ 
	- Set *.VLANNumber* to number of the VLAN. (Range 1- 4094) Untagged VLANs use the number 0.
	- Set *.Name* to user defined name to identify the VLAN.
- Obtain a client software ID lock by calling IANet\_NetService.BeginApply( )  $\ddot{\Phi}$
- Create a context qualifier and set the client ID lock value. See the section above on [Client Locks.](#page-39-0)
- Call the CreateVLAN method on the IANet 802dot1QVLANService for the device (adapter or team) to which the VLAN is to be added.
- The function will return the object path of the newly created VLAN in the out parameter. If this action fails,  $\ddot{\Phi}$ check IANet\_ExtendedStatus for the error code.
- $\bullet$  Release the client software ID lock by calling IANet\_NetService. Apply()

Steps to delete a VLAN *(abbreviated steps)*

- Obtain a client software ID lock by calling IANet\_NetService.BeginApply( )
- $\bullet$  Call IWbemServices::DeleteInstance passing the object path of the VLAN to delete.
- **↑** Release the client software ID lock by calling IANet\_NetService. Apply()

## Troubleshooting VLANs

VLANs also have certain rules around how they are created and where they can exist. Fortunately, they are very simple:

- The VLAN ID must be in the range of 1-4094
- $\bullet$  When creating an untagged VLAN (ID 0), a tagged VLAN must first exist.
- An untagged VLAN cannot exist without a tagged VLAN on a device. Removing the last tagged VLAN will also remove the untagged VLAN.

# Running Diagnostics

Diagnostics can be executed through the NCS2 provider and the results retrieved after execution. The class IANet\_DiagTest is used for this purpose and its method, RunTest ( ) facilitates diagnostic requests. Client software ID locks are not required for diagnostic execution – these steps have intentionally been left out of the following instructions.

Steps to run a diagnostic

- Identify an instance of IANet\_DiagTest which represents both the diagnostic to be executed and the adapter  $\ddot{\Phi}$ on which it is to run.
- Create an instance of the IN parameters for the RunTest( ) function.
- The IN parameters must be populated with the following:
	- The *.Setting* receives a reference to an instance of IANet\_DiagSetting whose .Setting ID represents the desired <ID>@<GUID> test.
	- The *.SystemElement* receives a reference to an instance of IANet\_PhysicalEthernetAdapter which corresponds to the particular diagnostic under test. Assign the object"s path to this parameter.
- Execute the RunTest( ) method.
- **Examine instances of IANet DiagResult to find results.**

## Troubleshooting Diagnostics

Getting the correct object paths for each diagnostic can be complicated. They key piece of information that ties them all together is the {GUID}, a long number that uniquely identifies each device. When working with diagnostics, this number is very important to getting the correct object instances. The following table provides some hints on how this number can be used across classes.

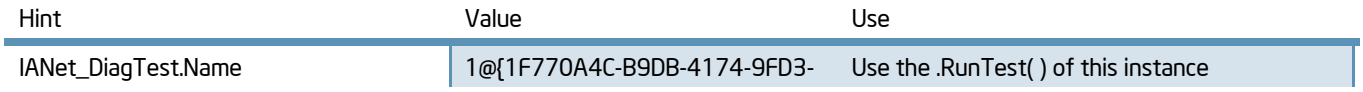

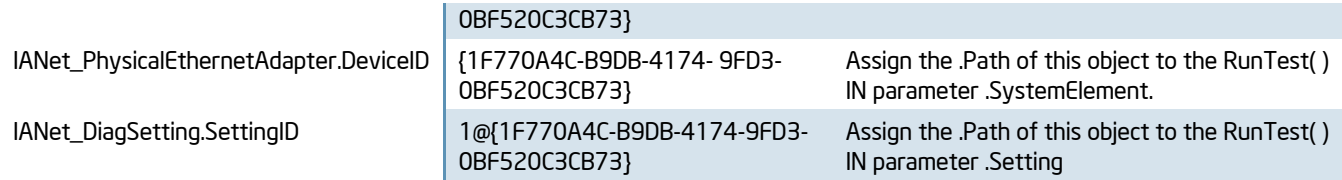

The association classes for IANet\_DiagTest can also help locate the correct instances of the classes above. IANet\_DiagTestForMSE associates to an instance of IANet\_PhysicalEthernetAdapter and IANet\_DiagSettingForTest associates to an instance of IANet\_DiagSetting. Using this association can take a lot of the guesswork out of obtaining the correct references.

## Getting Diagnostic Results

Diagnostic results can be enumerated any time a diagnostic test has been executed. Since the NCS2 provider does not store results permanently, the results are only available as long as the provider is running. If it has become idle for too long, it will unload and erase any existing results.

## *Diagnostic Names*

The name of a diagnostic result will be contained in the *.DiagnosticName* parameter for a class instance of IANet\_DiagResult. It is a concatenation of the diagnostic ID, the "@" symbol, and the unique identifier of the adapter for which it was executed. The IANet\_DiagResultForMSE association class can also be used to find all results for a particular adapter. For most instances, the results of the test will be contained in the *.Result* parameter.

#### *Packages*

The results of some diagnostic tests may be contained in a *package*. This is a logical grouping of a parent test result and any additional result instances which apply to it. Thus it is possible to have one main result for a test and a one or more results which provide additional results. Packages can be recognized in a few ways:

- Results in a package will have a sub-index in the diagnostics ID for the *DiagnosticName* parameter of the class instance.
- The parent result will have its *IsPackage* parameter set to "Yes" and will have a IANet\_DiagResultInPackage association to any packaged results.

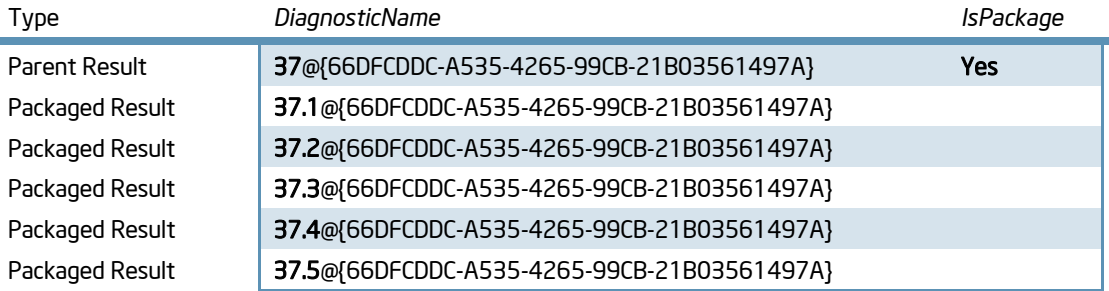

# iSCSI Settings

The iSCSI settings of an Intel network card can be manipulated through the WMI interface. Only operating systems which support iSCSI will have these settings available. Working with iSCSI configurations requires additional information which is not readily available in the class descriptions.

## Getting iSCSI Status

To retrieve the ISCSI status of a network card, enumerate instances of the IANet BootAgent ISCSI\_Adapters class. In this class, look at the iSCSI\_Status parameter. This will indicate the current state of an iSCSI enabled adapter.

## Setting iSCSI Status

The iSCSI state of the adapter is manipulated through the SetiSCSI\_Status method of the IANet\_BootAgent\_iSCSI\_Adapters class. This only controls whether the adapter can be set to a Primary, Secondary or Disabled state.

## Manipulating iSCSI Parameters

There are several settings applicable to iSCSI which can be manipulated through WMI. To locate these parameters, use the table below to find the name of the class, the type of parameter, and guidelines for setting them. Each iSCSI enabled adapter will have its own settings.

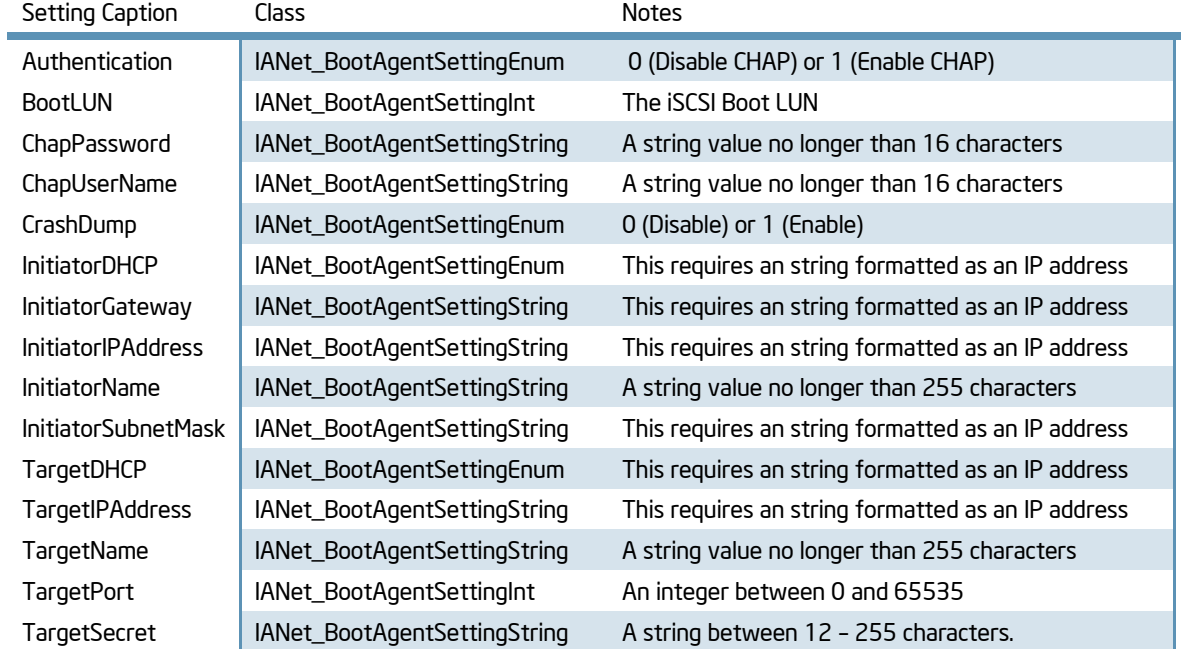

Some parameters which contain security information will be intentionally obscured upon reading their value. Examples are passwords where the user will only see "\*" characters for values.

# Errata

The following is information which may be relevant to viewing or changing a configuration in Intel® PROSet for Windows\* Device Manager. It is supplied as a supplement and, in some cases, troubleshooting guide.

## Phantom Adapters

When enumerating instances of IANet\_PhysicalEthernetAdapter, all installed adapters will be returned whether or not the hardware is actually present. This only occurs when an adapter is installed and then physically removed or replaced by another adapter without first removing its driver. Queries of IANet\_PhysicalEthernetAdapter can be modified to filter out these "phantom" instances.

## Amended query:

Select \* from IANet\_PhysicalEthernetAdapter WHERE StatusInfo = '3'

## <span id="page-46-0"></span>**Permissions**

Interaction with the NCS2 provider requires Administrator rights on the operating system. This applies to local and remote access. Windows\* Vista may require elevated Administrator rights. These can be obtained by logging in as the Administrator and elevating permissions. Failure to work in an elevated environment may result in failure to obtain and apply client software locks. Intel® PROSet for Windows\* Device Manager automatically elevates permissions when it runs in user interface mode.

## Diagnostic Results Timeout

The NCS2 provider will automatically terminate within a few minutes of not being used. When this event occurs, all diagnostic results will be lost.

## Remote Desktop Limitations

When connecting to a computer remotely with Remote Desktop Protocol and no Administrator locally logged in, use the "/console" option. The other workaround is to make sure a local Administrator account is logged in when initiating remote desktop access. This makes sure the WMI layer can authenticate with the local permissions.

## Win32\_Product

The Uninstall () method of the Win32 Product class cannot be used to uninstall Intel® PROSet for Windows\* Device Manager. Attempting this operation will result in a corrupted installation and, possibly, the need for manual software removal.

## Function Return Values

Functions exposed in classes supported by the NCS2 provider will return the value 0 to indicate success. If the function call failed, nothing will be returned. A return value of 0 will only indicate the function was successfully called. It does not validate the final configuration requested by the user. In most cases, a successful function call can be trusted to perform the expected changes. However, it may be necessary to verify those changes before performing further operations.

## Passing Client ID Locks in C#

When using client ID locks in C#, the lock number must be cast to type *int* before it is used. This is due to a mismatch between how numbers are treated as data types between WMI, C#, and the NCS2 provider. Attempting to pass the ID without casting it first will result in a failed change request.

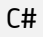

outParams = netService. InvokeMethod ("BeginApply", null, null); result = (uint)outParams["ReturnValue"]; clientHandle = (uint)outParams["ClientSetHandle"]; g\_SValueSet.Add("ClientSetId", (int)clientHandle);